# Краткое руководство пользователя

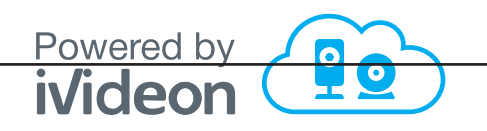

# nobelic

По вопросам настройки и работы с видеорегистратором обращайтесь в службу технической поддержки пользователей по телефону 8-800-555-42-97 или пишите на на электронный адрес support@ivideon.ru.

> Подробности можно найти на сайте www.ivideon.com

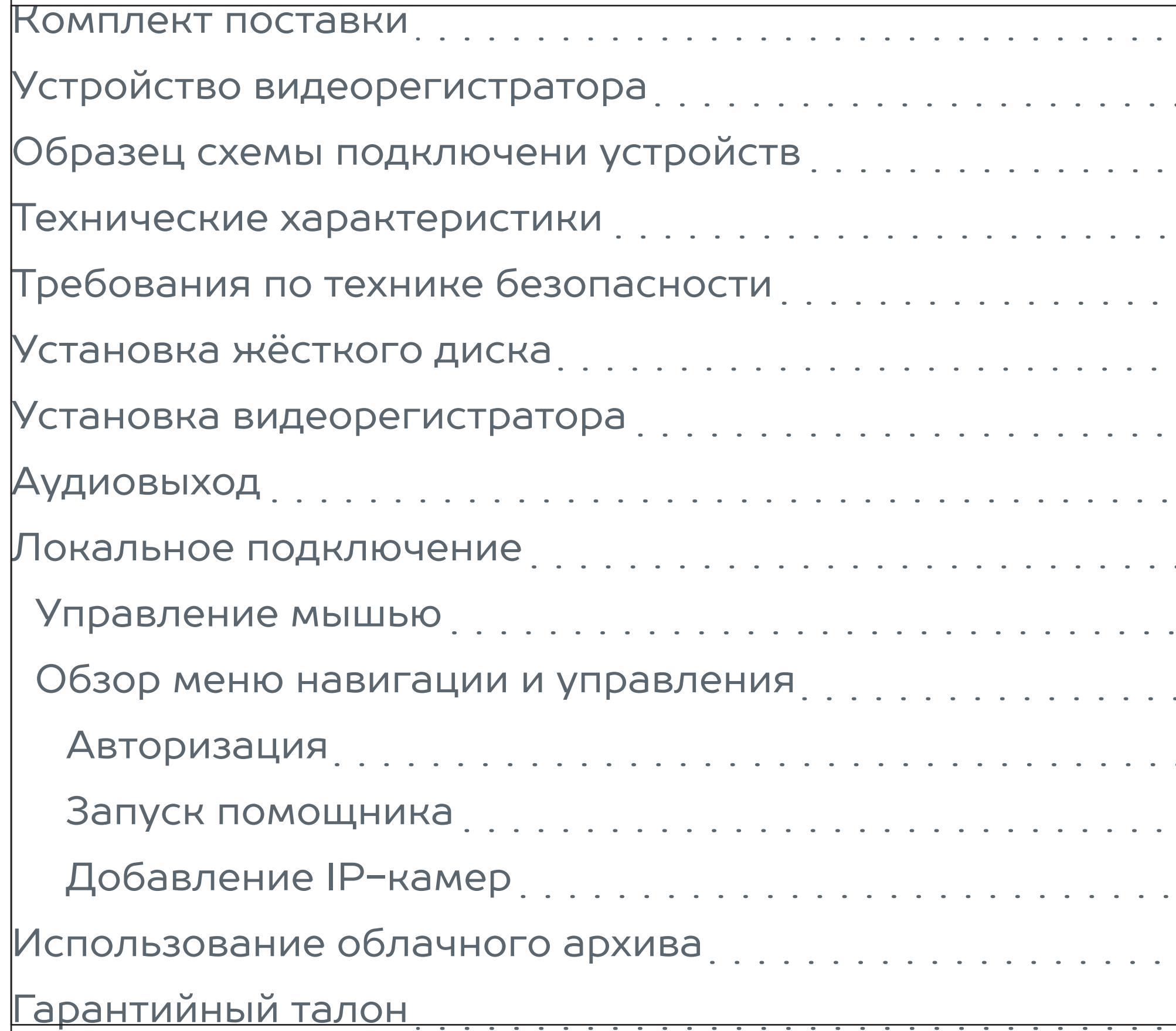

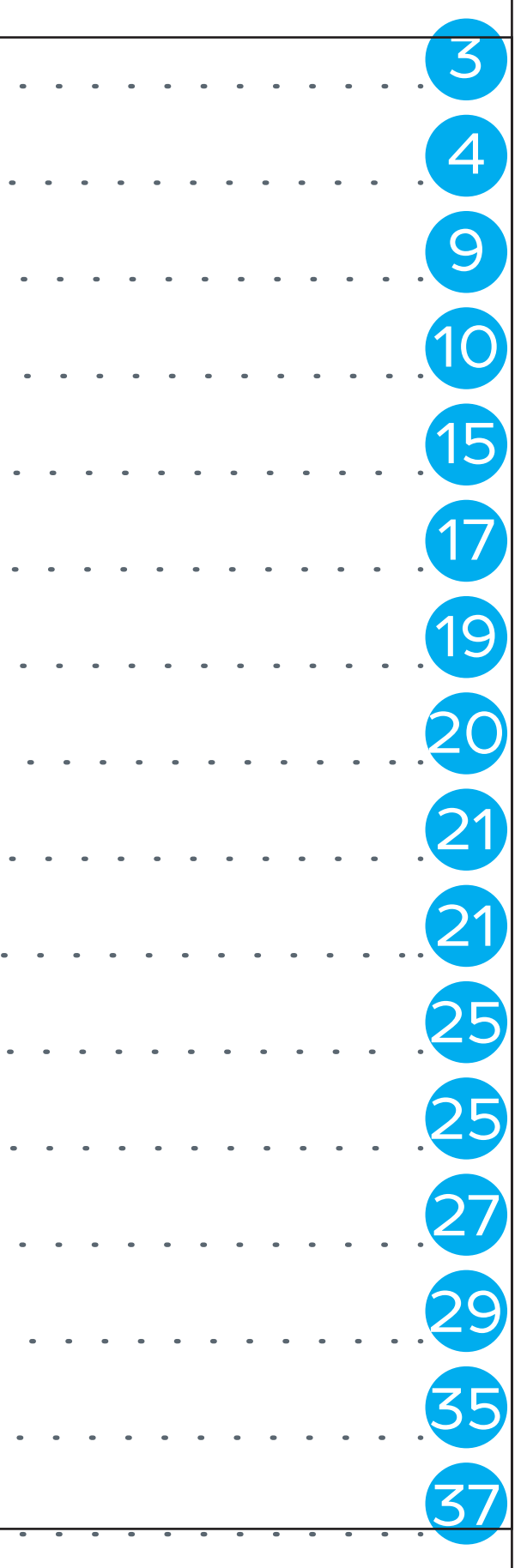

Поздравляем с удачной покупкой! Давайте настроим ваш новый видеорегистратор.

## Комплект поставки Устройство видеорегистратора

Передняя панель

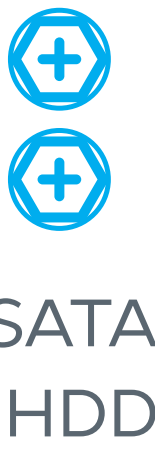

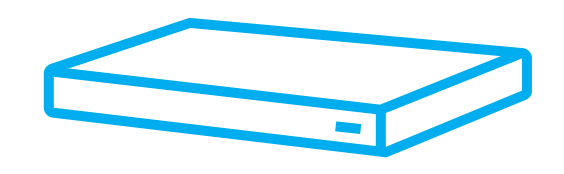

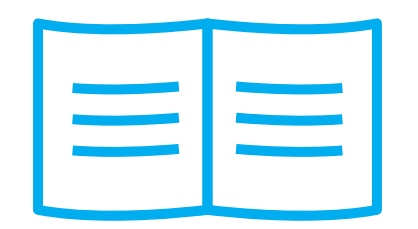

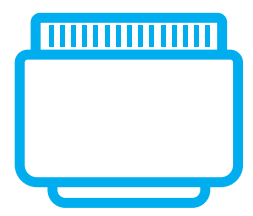

Видеорегистратор NBLR-H0801

Руководство пользователя Кабель SATA и болты HDD

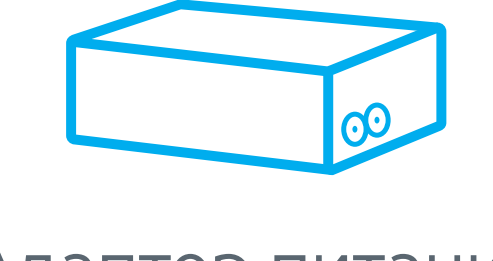

Адаптер питания пост. тока

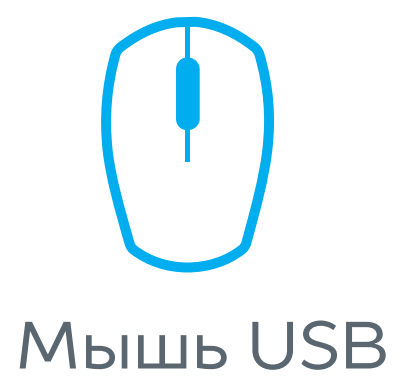

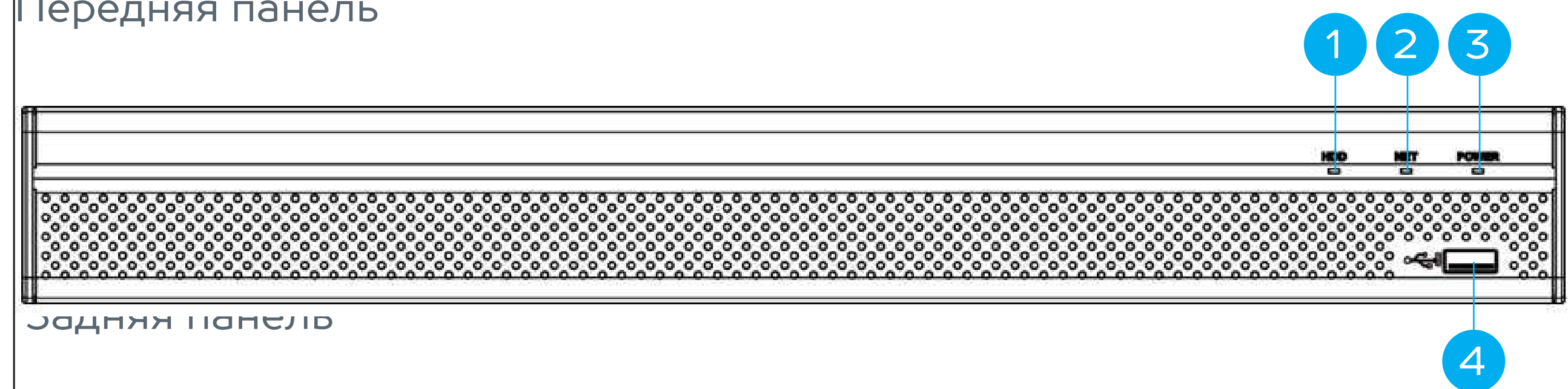

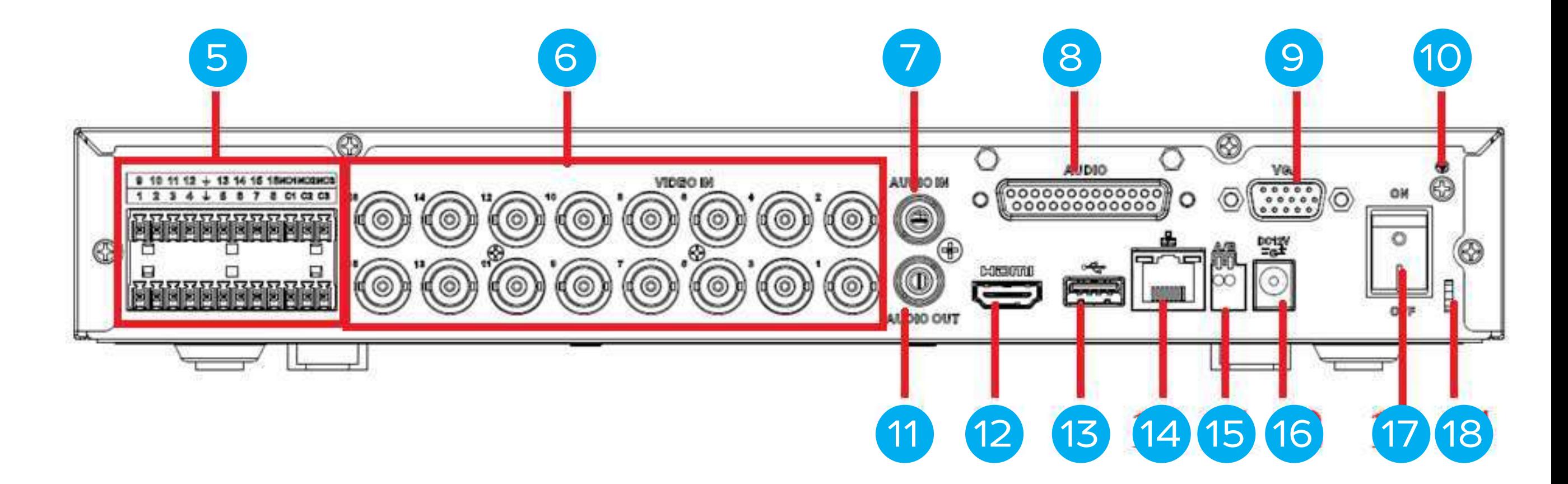

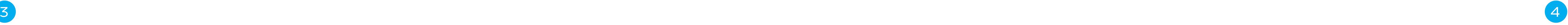

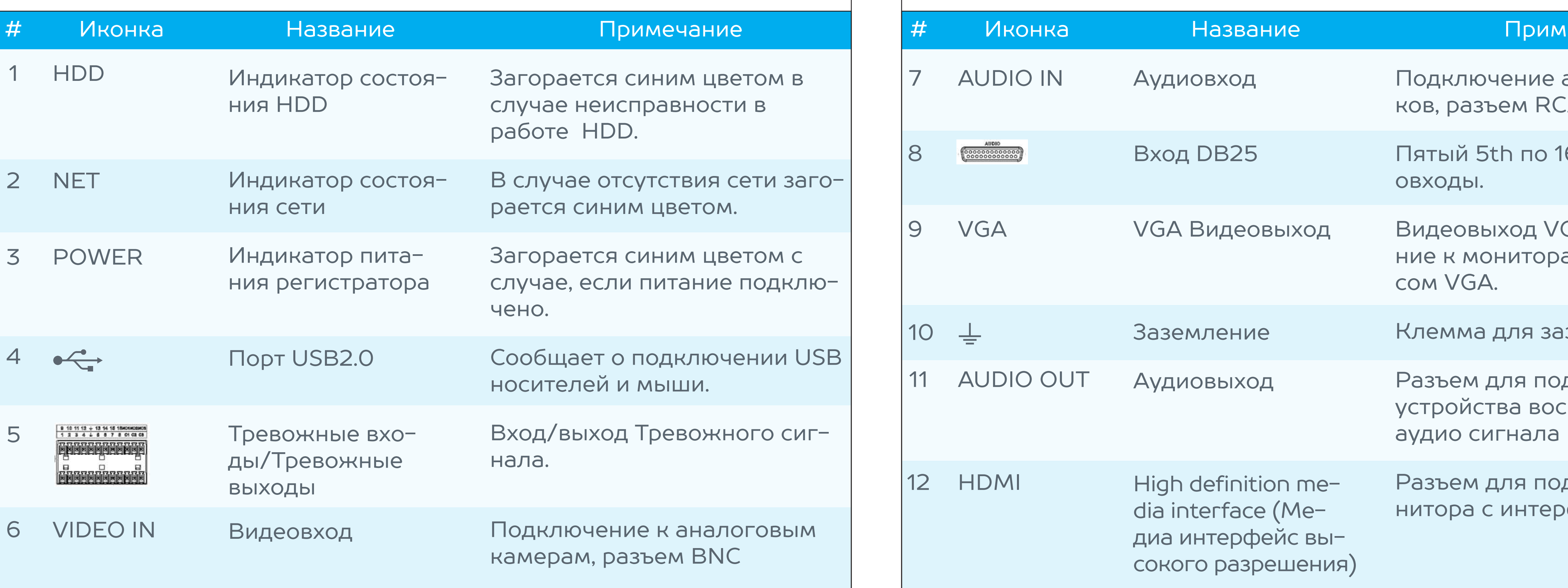

### ечание

аудиоисточни- $A.$ 

Бй канал ауди-

### GA. Подключеам с интерфей-

вания

дключения спроизведения (RCA).

дключения мофейсом HDMI

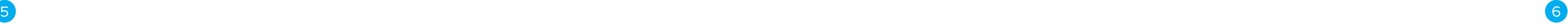

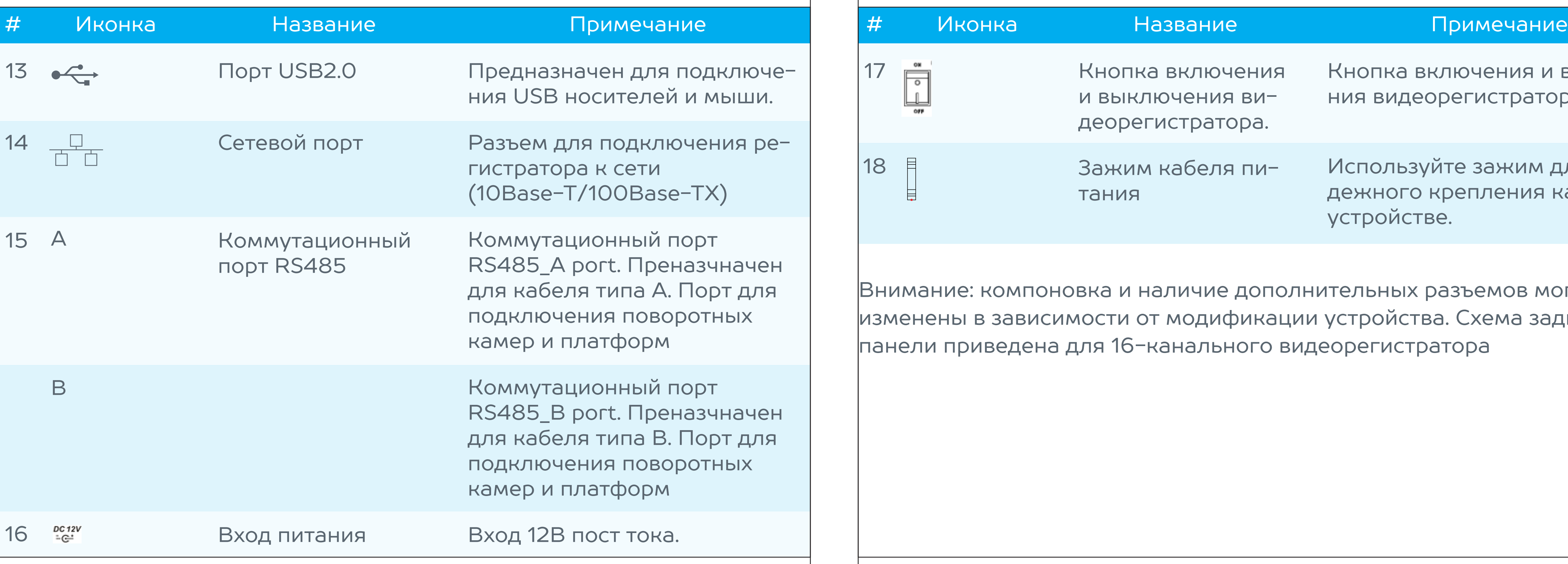

ения и выключестратора.

-бн кцд миже нения кабеля на

### мов могут быть ема задней

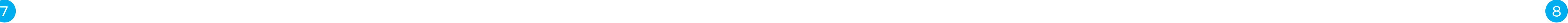

### Система

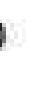

### События и тревога

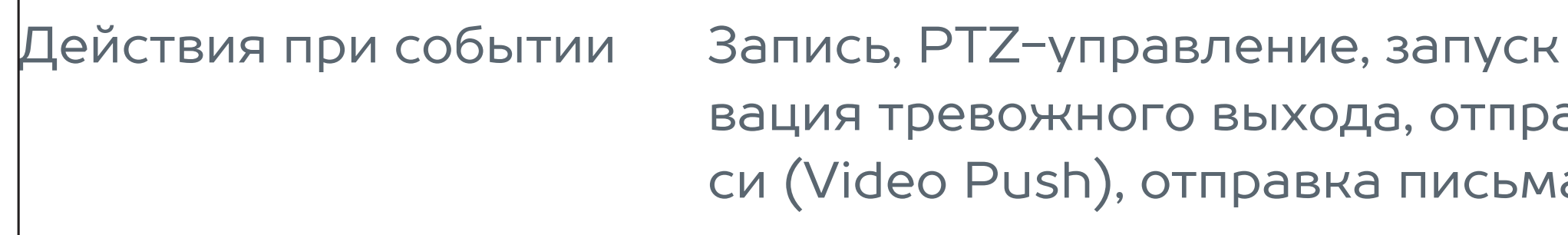

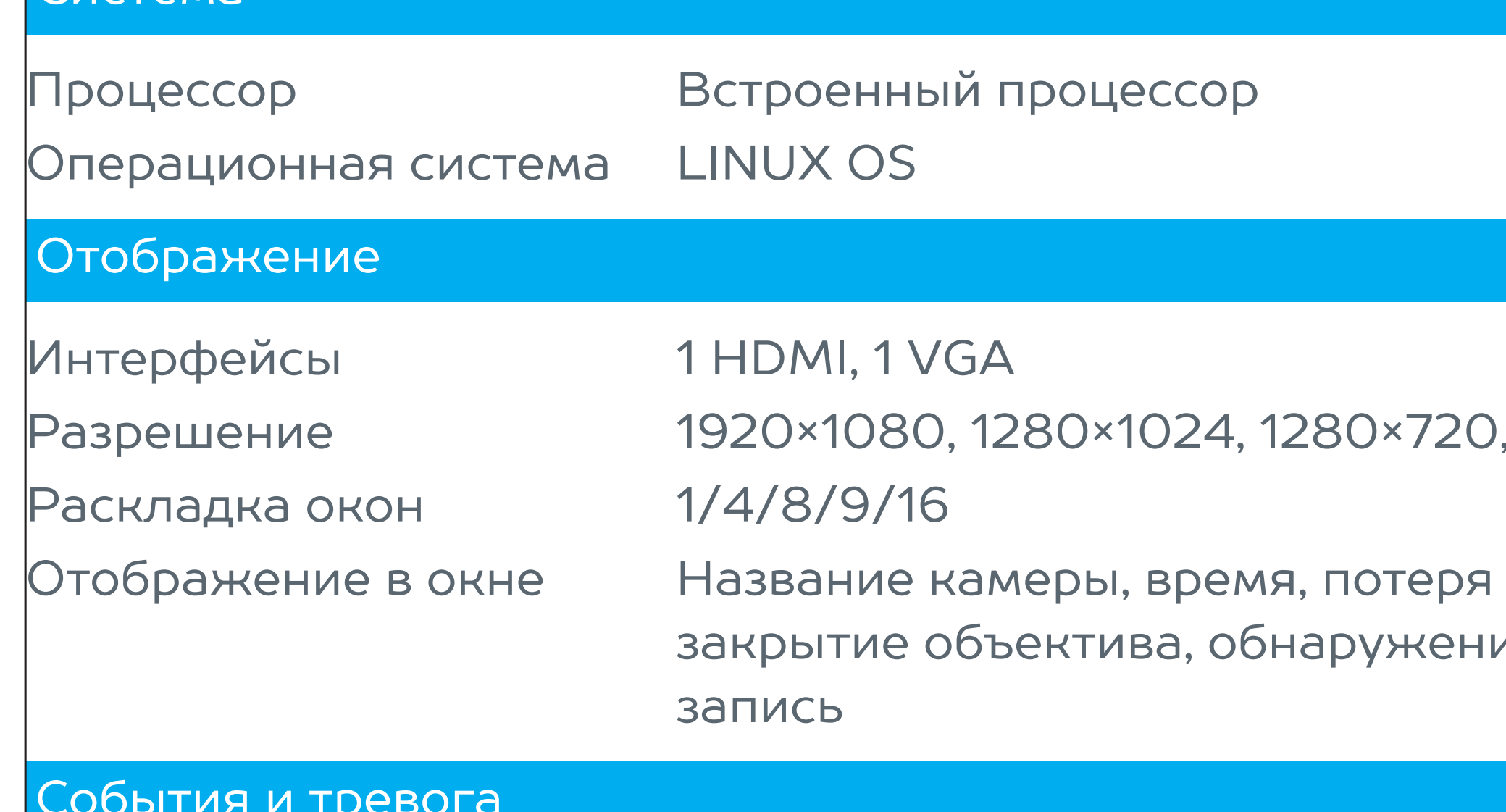

## Технические характеристики

## Образец схемы подключения устройств

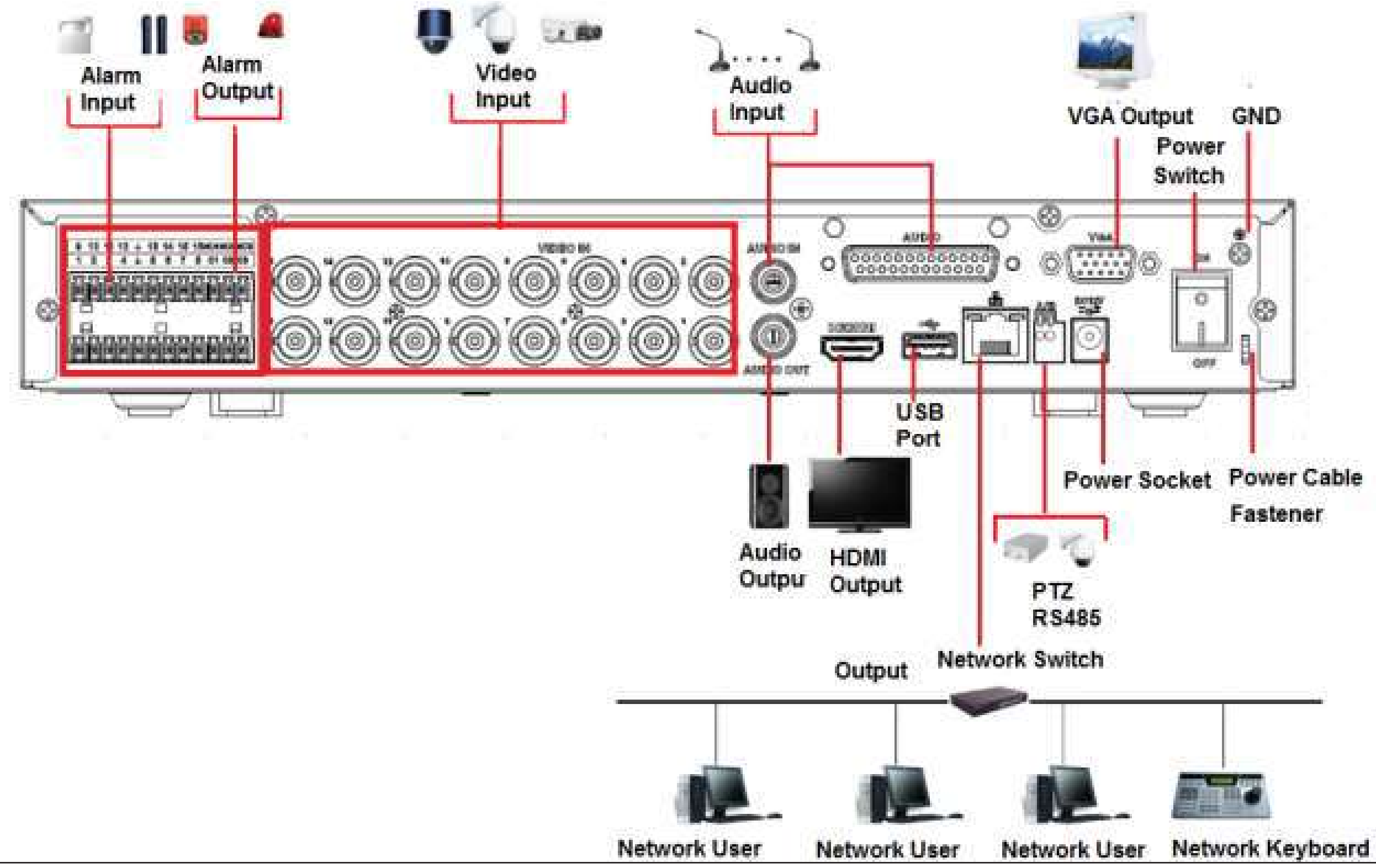

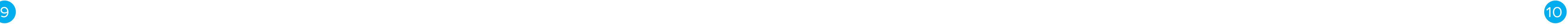

### обхода, актиавка видеозапиа на Email

### видеосигнала, ие движения,

### 1024×768

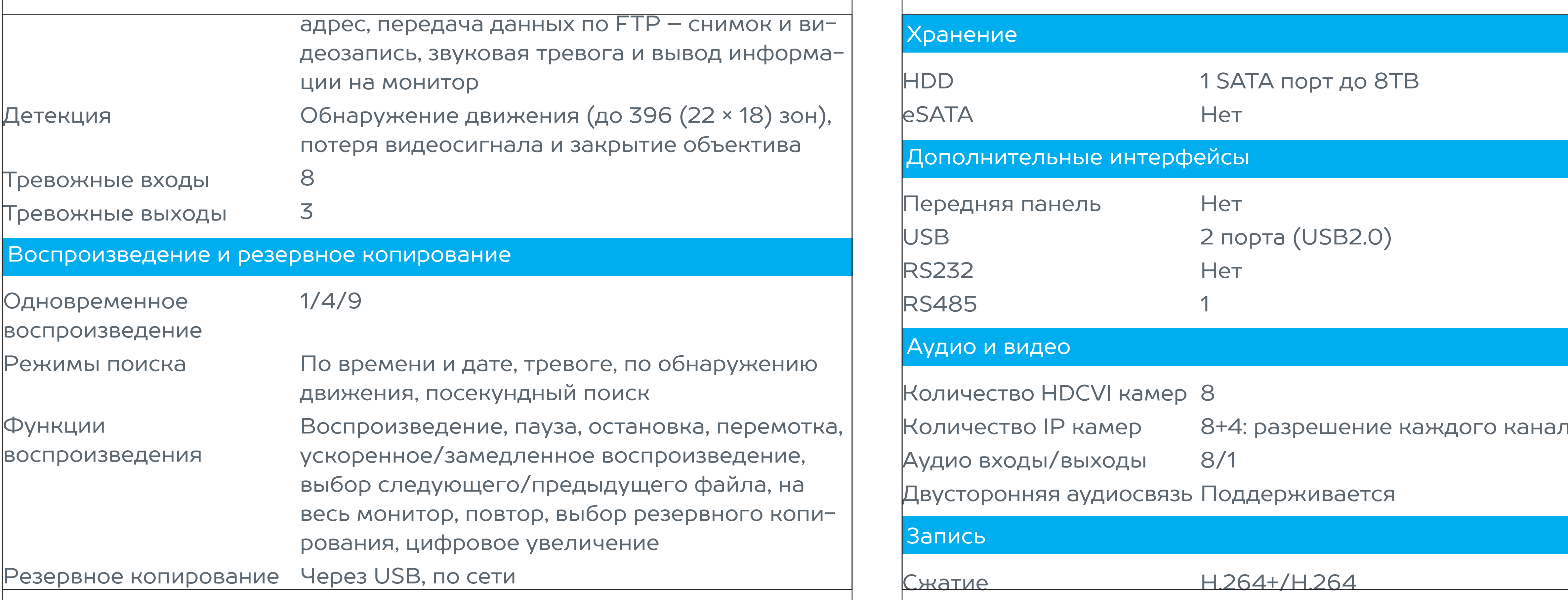

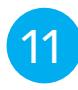

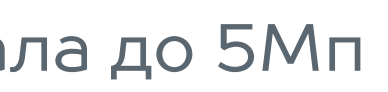

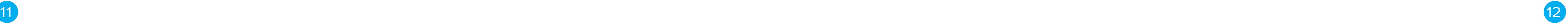

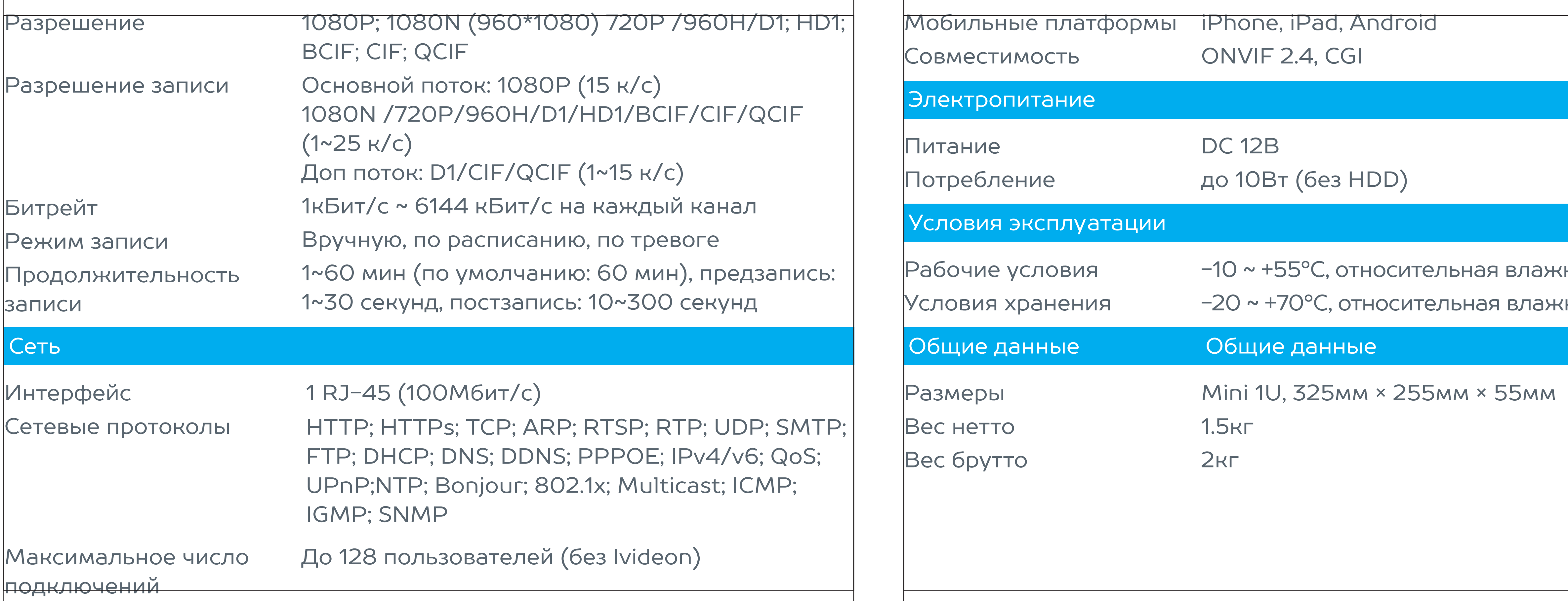

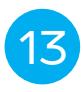

### ность менее 90<mark>%</mark> кность менее 90%

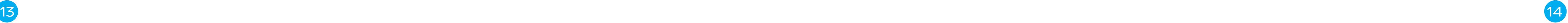

## Требования по технике безопасности

- Перед установкой и настройкой видеорегистратора внимательно прочтите инструкцию по технике безопасности и предостережен приведенные ниже.
- Не допускается чрезмерная тряска, попадание влаги и сильная в ция в ходе транспортировки.
- **Все работы по установке и управлению оборудованием должны** чать требованиям по технике безопасности.
- **Не включайте питание видеорегистратора до завершения всех ин** сталляционных и подготовительных работ.
- Необходимо произвести заземление регистратора для снижения риска поражения электрическим током.
- Установите видеорегистратор горизонтально в вентилируемом помещении на достаточном для рассеивания тепла расстоянии от поверхности: нельзя блокировать вентиляционные отверстия устройства.

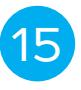

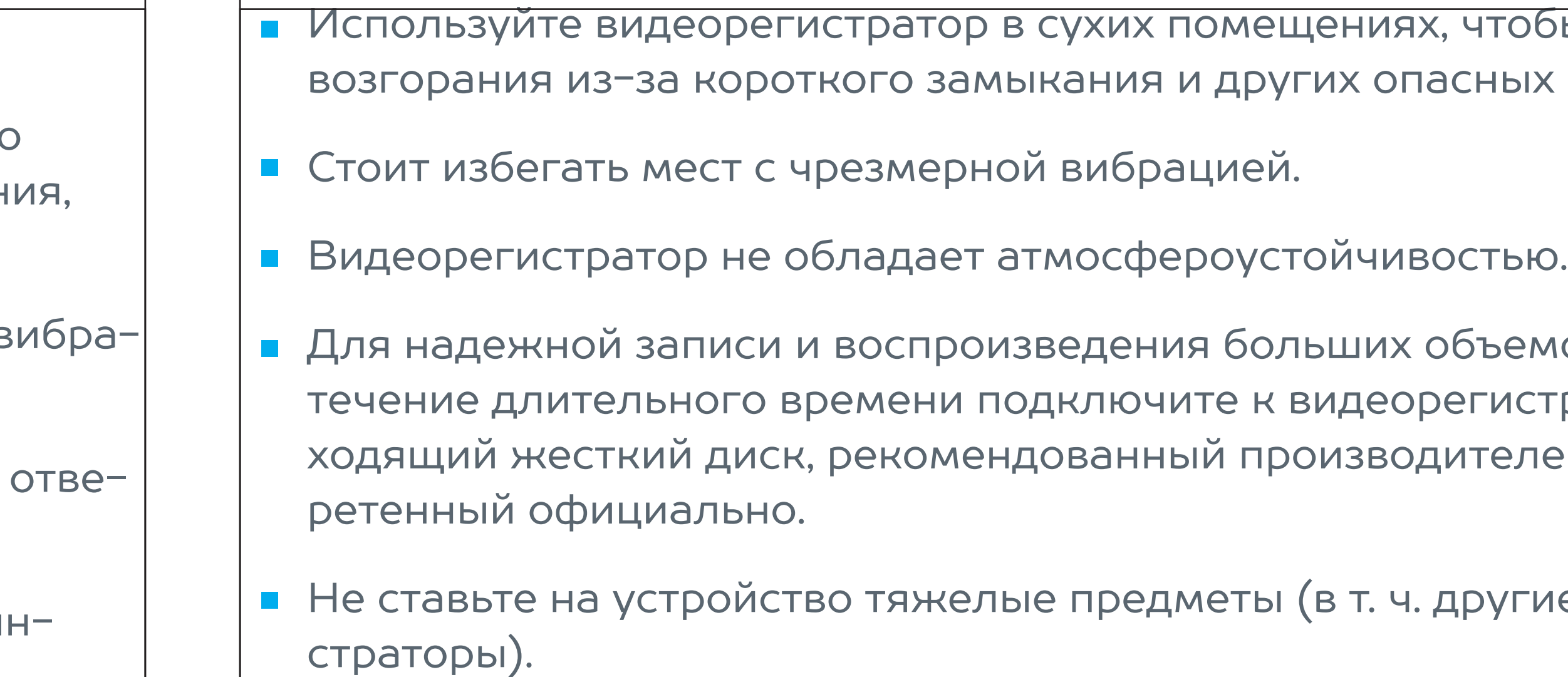

nobelic NBLR-H0801 and the new state of the NBLR-H0801 and NBLR-H0801 and NBLR-H0801 and NBLR-H0801

### тобы избежать ных ситуаций.

### ьемов данных в тистратору подтелем и приоб-

угие видеореги-

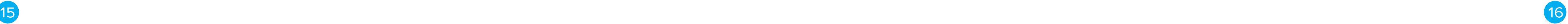

## Установка жёсткого диска

- Снять верхнюю крышку. Выкрутите болты крышки и боковой панели 1
- Вставьте четыре болта в HDD (Проверните только на три оборота). 2
- Разместите HDD в соответствии с четырьмя отверстиями внизу. 3
- Переверните регистиратор нижней частью вверх и плотно закрутите болты. 4
- Плотно зафиксируйте HDD 5
- Подлючите кабель SATA и кабель питания HDD. 6
- Поместите крышку регистратора обратно 7
- И зафиксируйте болтами на задней и боковой панелях 8

### ПРИМЕЧАНИЯ

- Вы можете сначала подключить кабели SATA и питания HDD. 1
- Используйте жесткие диски на 3,5 дюйма. 2

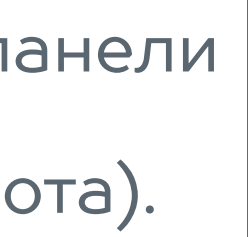

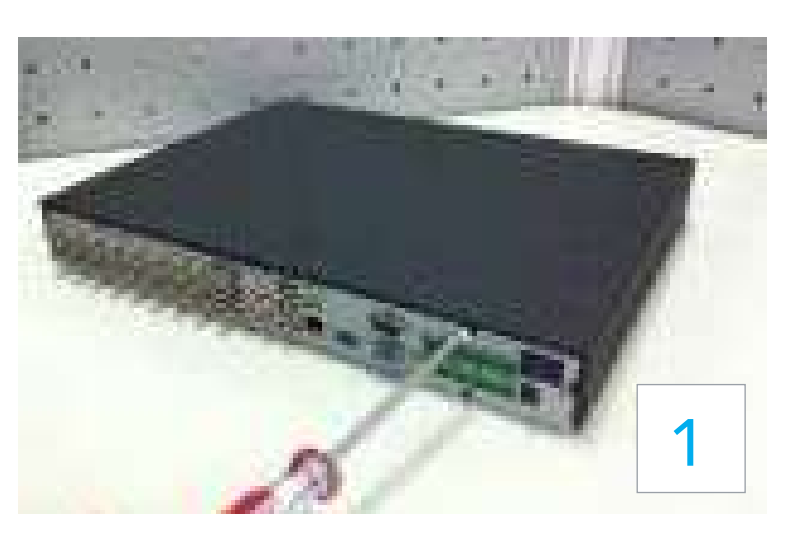

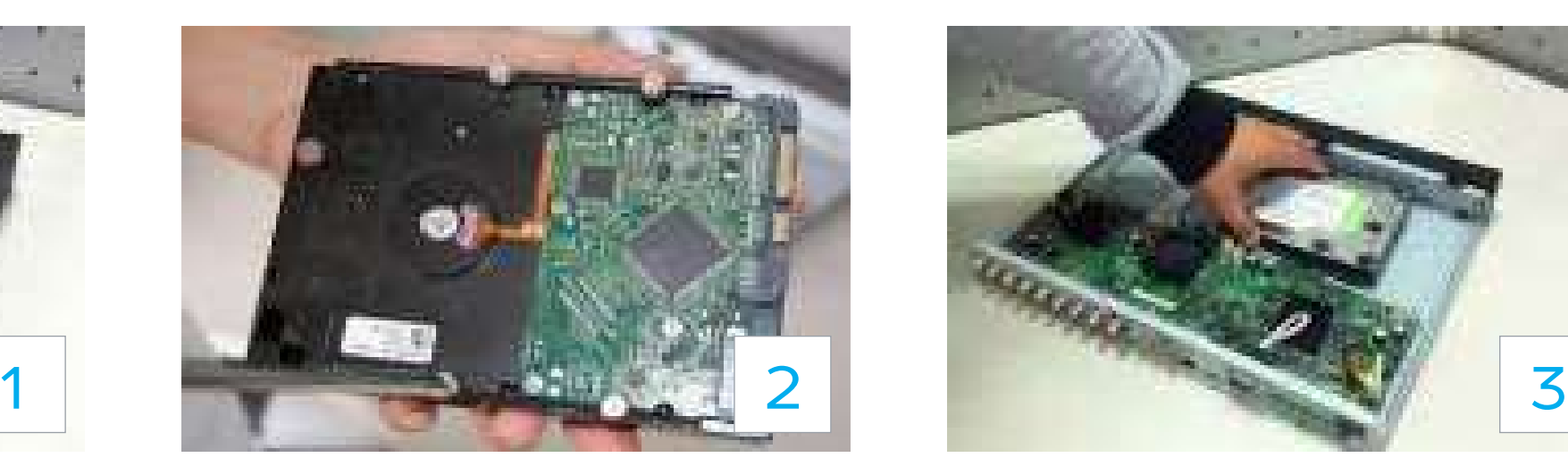

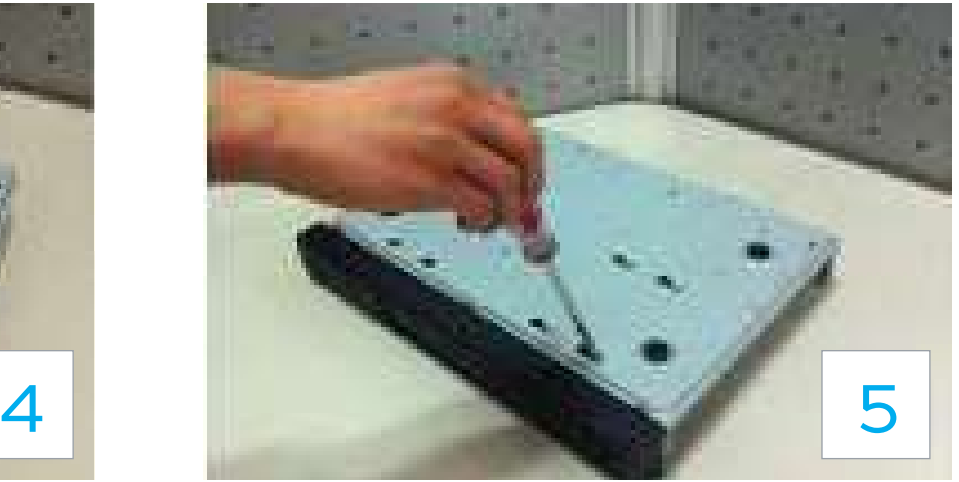

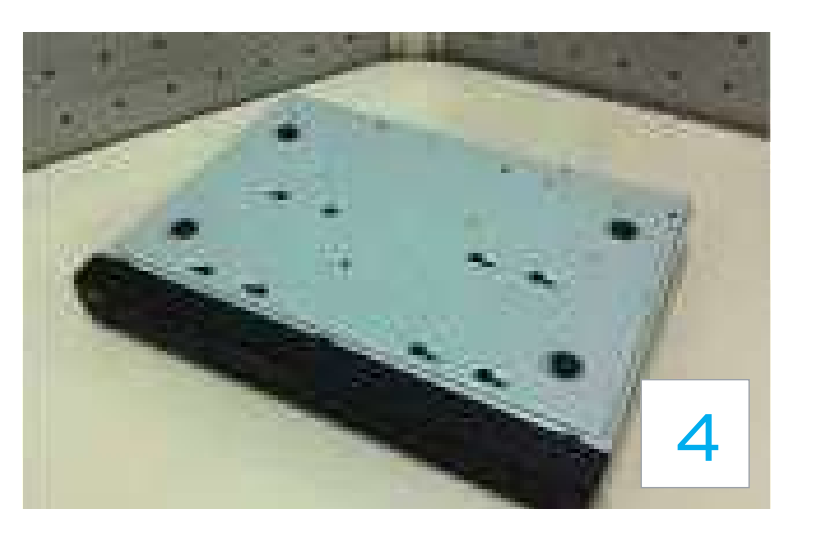

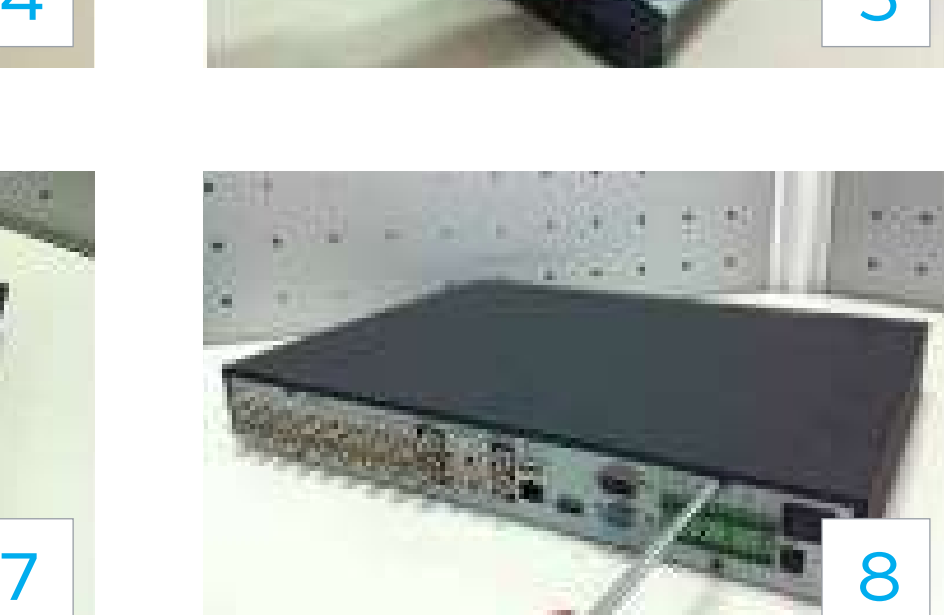

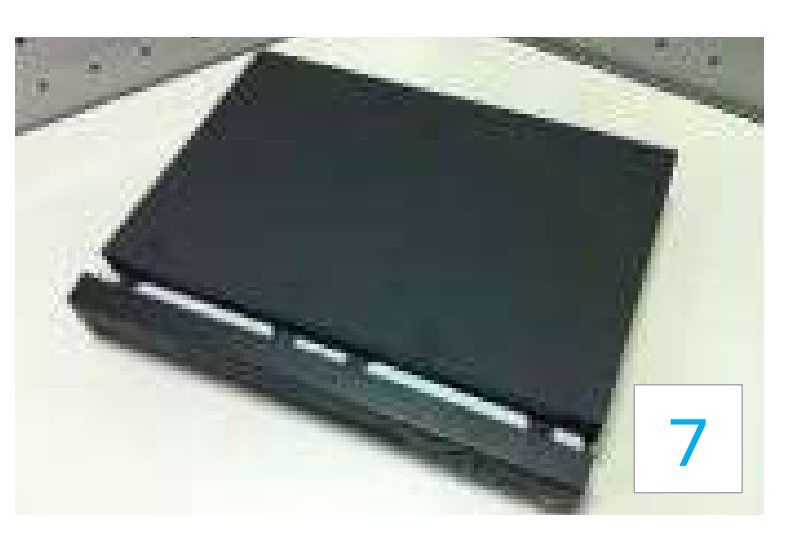

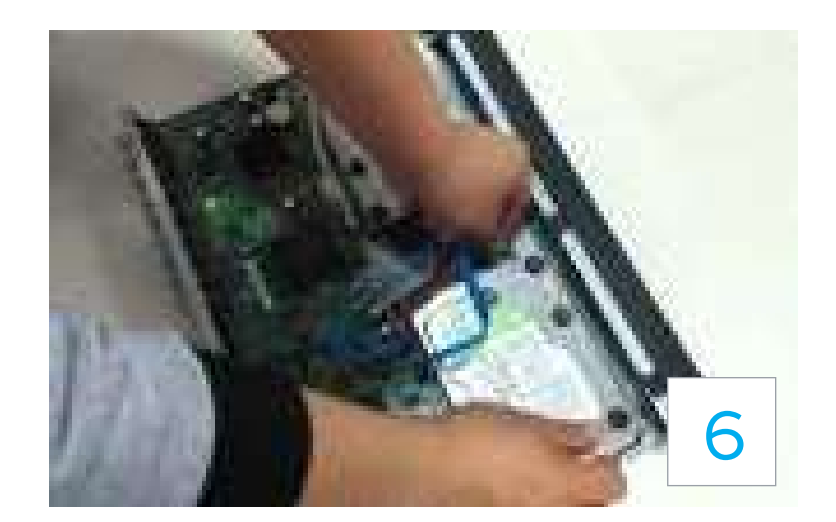

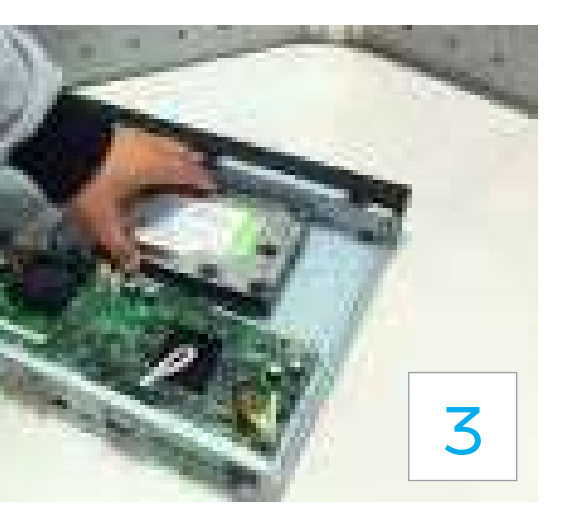

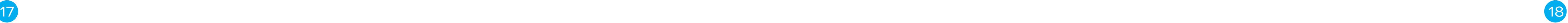

## Установка видеорегистратора

Для предотвращения повреждения поверхности убедитесь, что резиновые подставки прочно установлены по четырем углам на нижней поверхности блока. Положение блока должно обеспечивать достаточное пространство для кабелей на задней панели. Убедитесь, что обеспечивается достаточная циркуляция воздуха. Следует избегать перегрева, влажных и пыльных мест.

Перед началом работы с видеорегистратором убедитесь, что:

- Жесткие диски установлены правильно, и все кабельные соединения подключены корректно. В этом случае необходимо принять следующие меры:
- Подаваемое напряжение и рабочее напряжение оборудования совпадают.
- Внешний источник питания должен иметь следующие характеристики: DC 12В.
- Всегда используйте стабилизированное питание; при необходимости используйте бесперебойный источник питания UPS.

## Аудиовыход

- Значение выходного аудио сигнала обычно не превышает 200мВ 1KΩ (RCA – разъем).
- Возможно прямое подключение к наушникам с малым сопротивлением, активным звуковым колонкам или к аудио входу усилителя. Если нет возможности расположить колонки и активные источники аудио сигнала на достаточном большом расстоянии друг от друга, то может возникнуть резкий звук.
	- Использовать активный источник аудио сигнала более высокого качества;
	- Уменьшить громкость колонок;
	- Использовать в помещении звукопоглощающие материалы;
	- Поменять размещение оборудования, чтобы снизить возможность возникновения резких звуков.

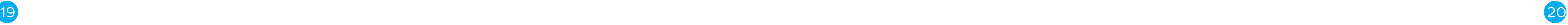

Система показывает всплывающее окно если вы не авторизованы. В режиме монитора просмотра текущего видео, вы можете перейти в главное меню.

Когда вы выбираете один из пунктов меню, клик левой кнопкой перемещает вас в содержание данного пункта.

Выполнение операции управления.

Обновление журнала или статуса детекции движения.

Нажмите на комбо окно для вывода выпадающего списка

В окне ввода, вы можете выбирать методы ввода. С

Клик левой кнопкой мыши

## ЛОКАЛЬНОЕ ПОДКЛЮЧЕНИЕ

### УПРАВЛЕНИЕ МЫШЬЮ

помощью клик левой кнопкой соответствующей кнопки на панели вы можете вводить числовое или буквенное значаение на английском (прописное/заглавное).

В данной панели:

← соответствует кнопке backspace, как на ПК; \_\_ cоответствует пробелу.

При вводе английских букв:

\_\_ соответствует вводу backspace символа;

← отвечает за удаление предыдущих символов.

В числовом режиме ввода:

\_\_ отвечает за очистку

← соответствует удалению предыдущего символа

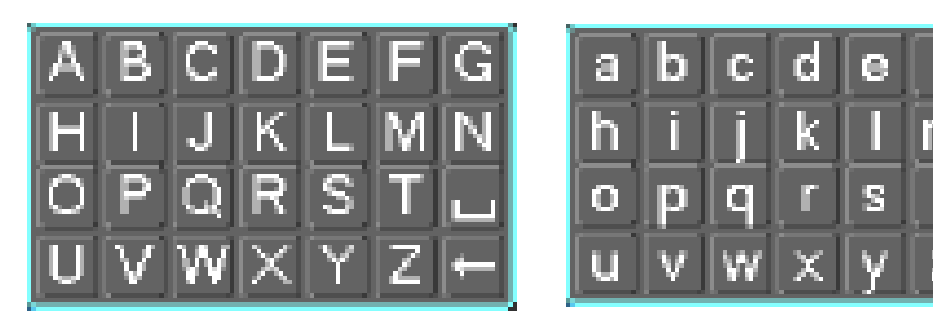

При вводе специального знака, вы можете кликнуть на соответствующую цифру на передней панели для

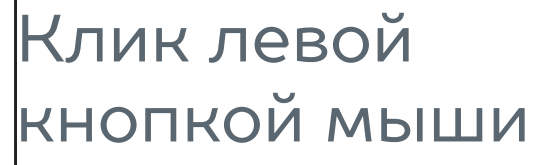

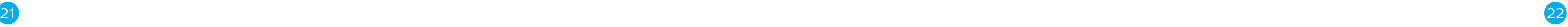

В режиме просмотра текущего видео, всплыва контекстное меню: одно окно, четырех-оконный, девяти- и шестнадцати-, функции Pan/Tilt/Zoon норамирование/Наклон,Оптическое увеличение стройки цвета, поиск, запись, входы тревоги, вых тревоги, главное меню.

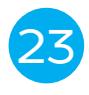

ввода. Например, с помощью клика на число 1 вы можете ввести "/", или вы сразу можете нажать соответствующую цифру на панели.

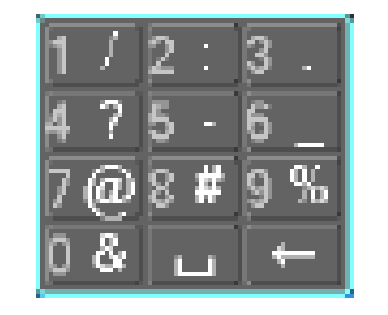

в мультиэкранный режим.

### Двойной клик левой кнопкой

клик пункта в списке файлов воспроизведения В режиме мультиэкрана, двойной клик левой кн кой позволяет открыть выбранное окно в полно кранном режиме. Двойной клик левой кнопкой возвращает операт

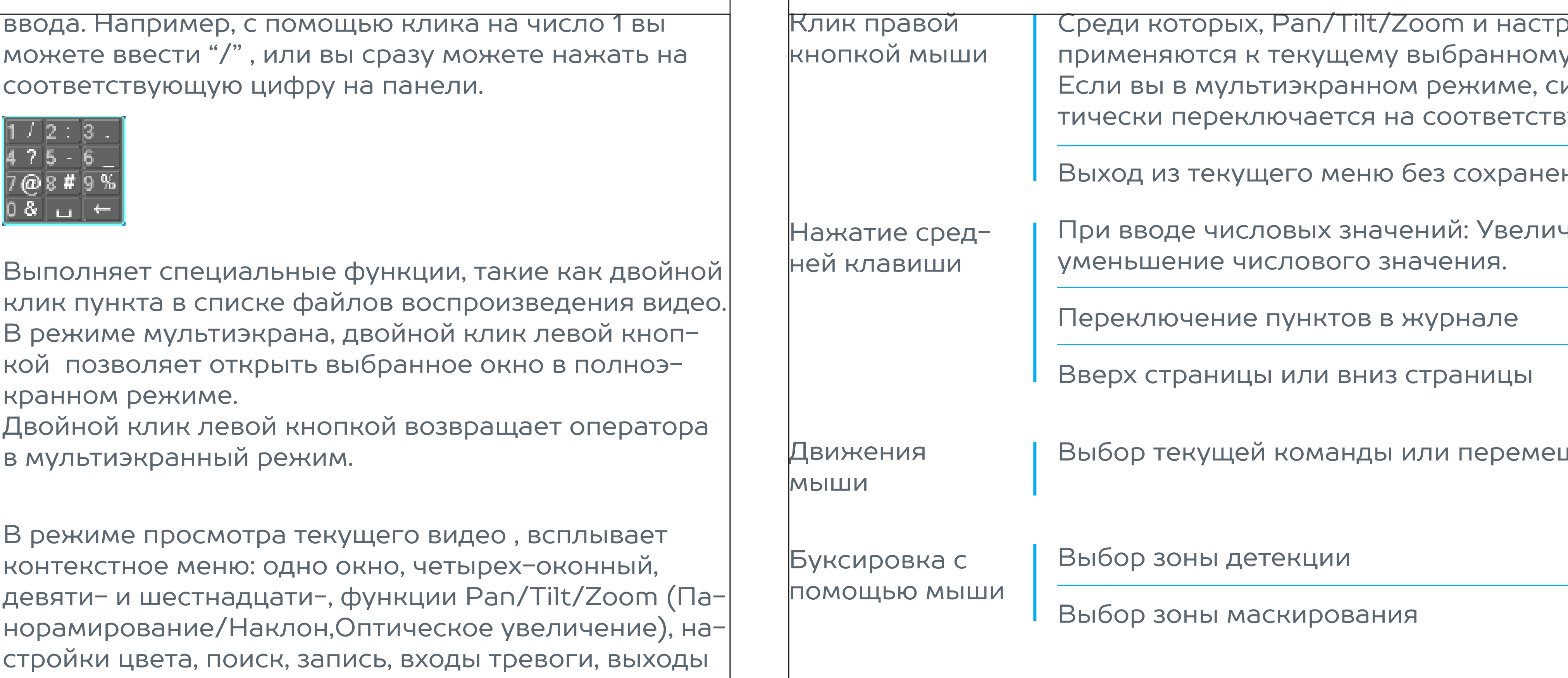

nobelic NBLR-H0801 and the north state of the NBLR-H0801 and the number of the NBLR-H0801 and the number of the NBLR-H0801 and the NBLR-H0801 and the NBLR-H0801 and the NBLR-H0801 and the NBLR-H0801 and the NBLR-H0801 and

### ройки цвета у каналу. истема автомазующий канал.

### ния изменений

### нение или

### цение команды

### Клик правой кнопкой мыши

### Клик левой кнопкой мыши

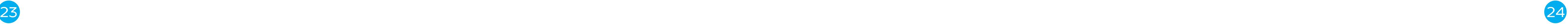

### ОБЗОР НАВИГАЦИИ МЕНЮ И УПРАВЛЕНИЯ

### АВТОРИЗАЦИЯ

Включите питание видеорегистратора, когда система загрузится, зап стится окно быстрой настройки видеорегистратора

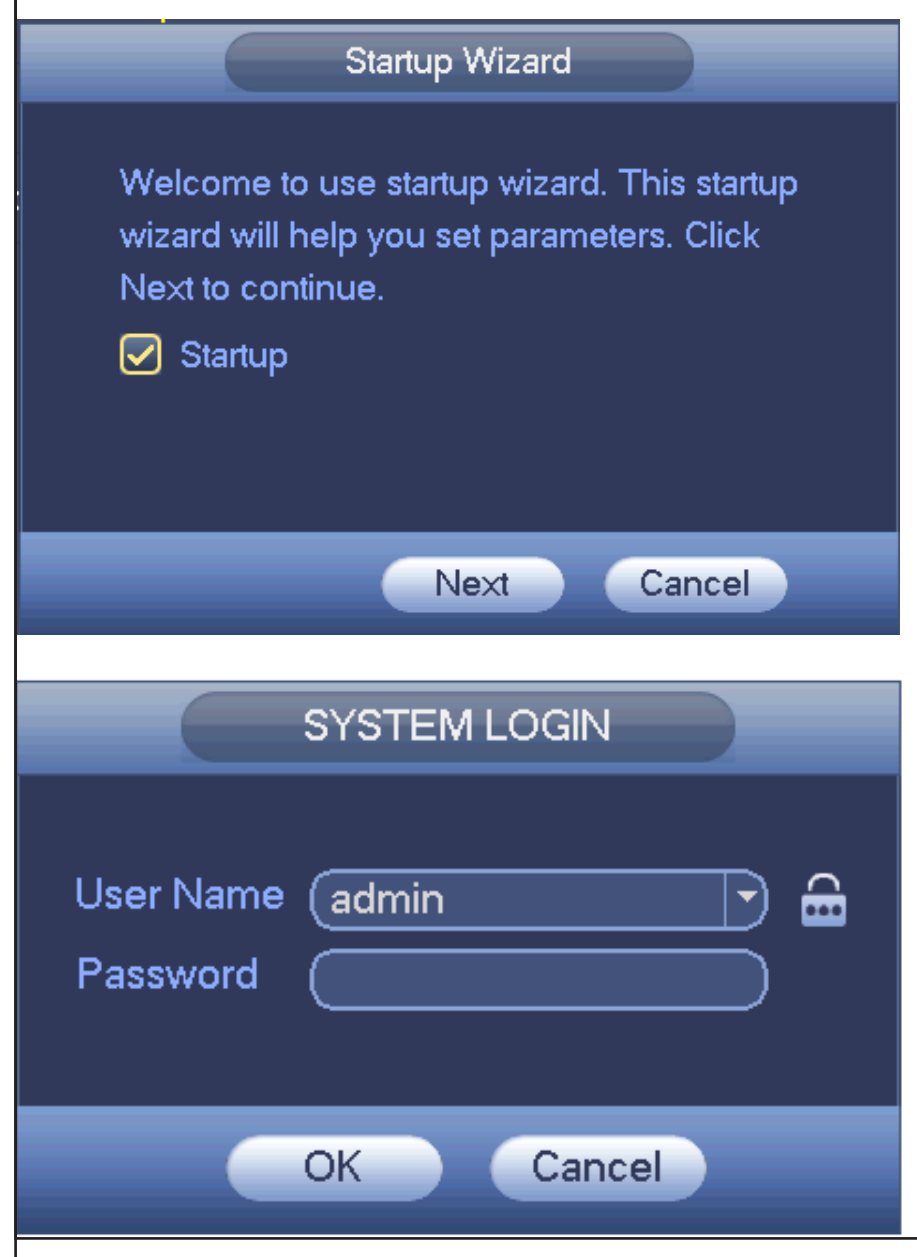

В случае необходимости быстрой настро регистратора поставьте флажок напроти поля «Startup» (Запустить помощника).

«Next» (Далее) – переход к быстрой наст системы. «Cancel» (Отмена) - переход в м авторизации. При нажатии на кнопку «Са (Отмена) на экране появится окно входа стему.

Для ввода данных регистрации можно и пользовать USB-мышь или клавиатуру. Ц кните на значке, чтобы переключить вво, цифр, букв английского алфавита (строч заглавных) или дополнительных символ

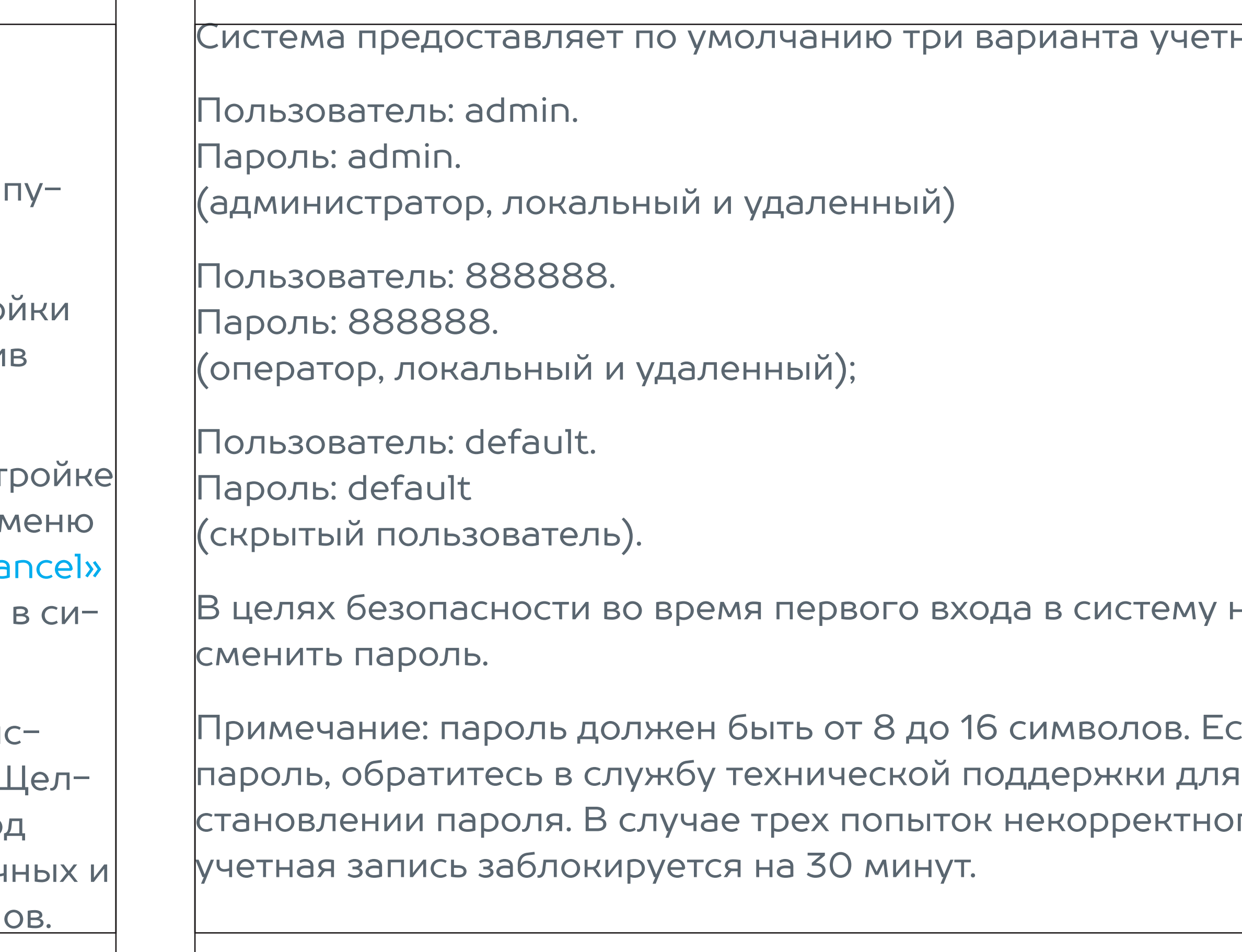

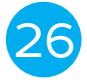

### сли Вы забыли помощи в восго ввода пароля,

### в необходимо

nobelic NBLR-H0801 and the new mobelic NBLR-H0801 and the new mobelic NBLR-H0801

### ных записей:

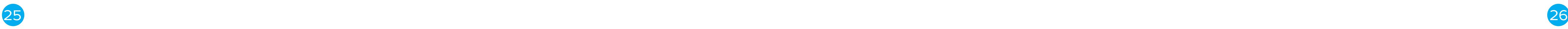

Пожалуйста, обратите внимание, что данное меню не будет у вас ото жаться если вы не настроили IP-каналы. Для предварительного вкл ния IP- каналов, вы можете перейти в General > Settings > Camera > Channel Type (Главное меню > Настройки > Камера > Тип канала).

Более подробную информацию о добавлении IP-камер вы можете п чить в соответствующем разделе данной инструкции или руководства по эксплуатации, которое можно скачать с сайта www.ivideon.com.

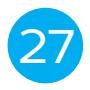

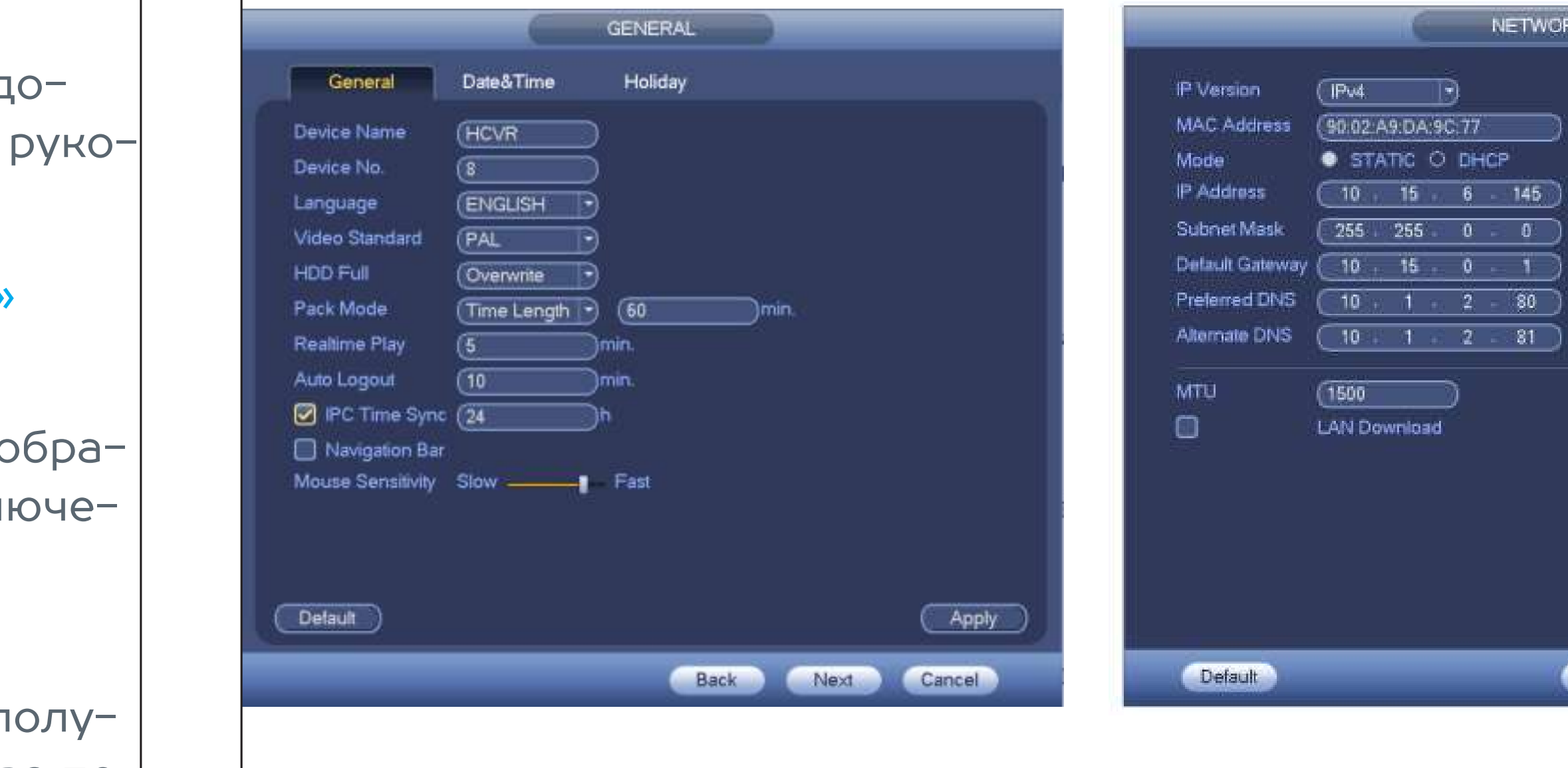

### nobelic NBLR-H0801 and the new mobelic NBLR-H0801 and the new mobelic NBLR-H0801

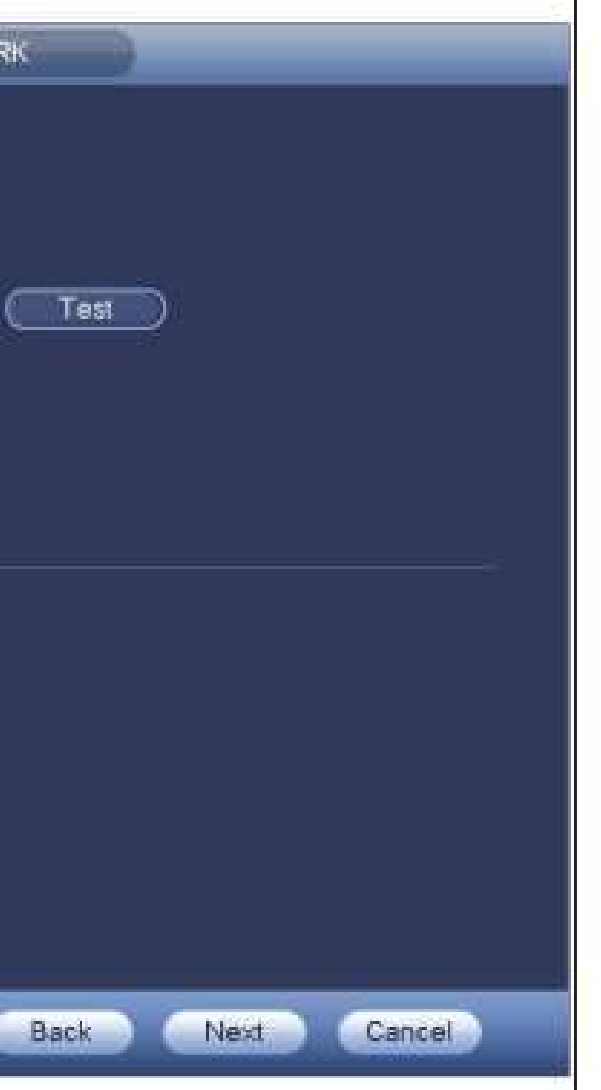

### ЗАПУСК ПОМОЩНИКА

После авторизации при нажатии кнопки ОК, вы переходите в окно «General» (Общие настройки) как показано на рисунке справа. Для д полнительной информации по работе с данным разделом, скачайте водство по эксклуатации с сайта www.ivideon.com.

При нажатии кнопки «Next» (Далее), вы попадаете в окно «Network» (Сеть).

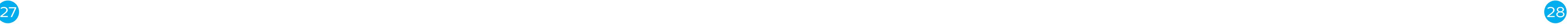

### ДОБАВЛЕНИЕ IP-КАМЕР

В разделе «Chanel Type» (Тип канала) вы можете выбрать тип интерфейса подключения для каждого канала.

Для аналоговых каналов (CVBS или HDCVI HD интерфейс), вы можете выбрать коаксиальный кабель или витую пару. Пожалуйста, сначала проверьте и потом сохраните настройки. Нет необходимости перезагружать регистратор.

Вы можете переключить аналоговый тип на цифровой (digital) если вы хотите подключить сетевую камеру. Цифровой канал должен начинаться с последнего канала. Регистратор должен перезагрузиться для применения настроек.

Примечание. Если не подключено ни одного канала, система отображает предыдущие данные по конфигурации каналов подключения. Интерфейс показан на рисунке.

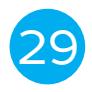

- 
- 
- 

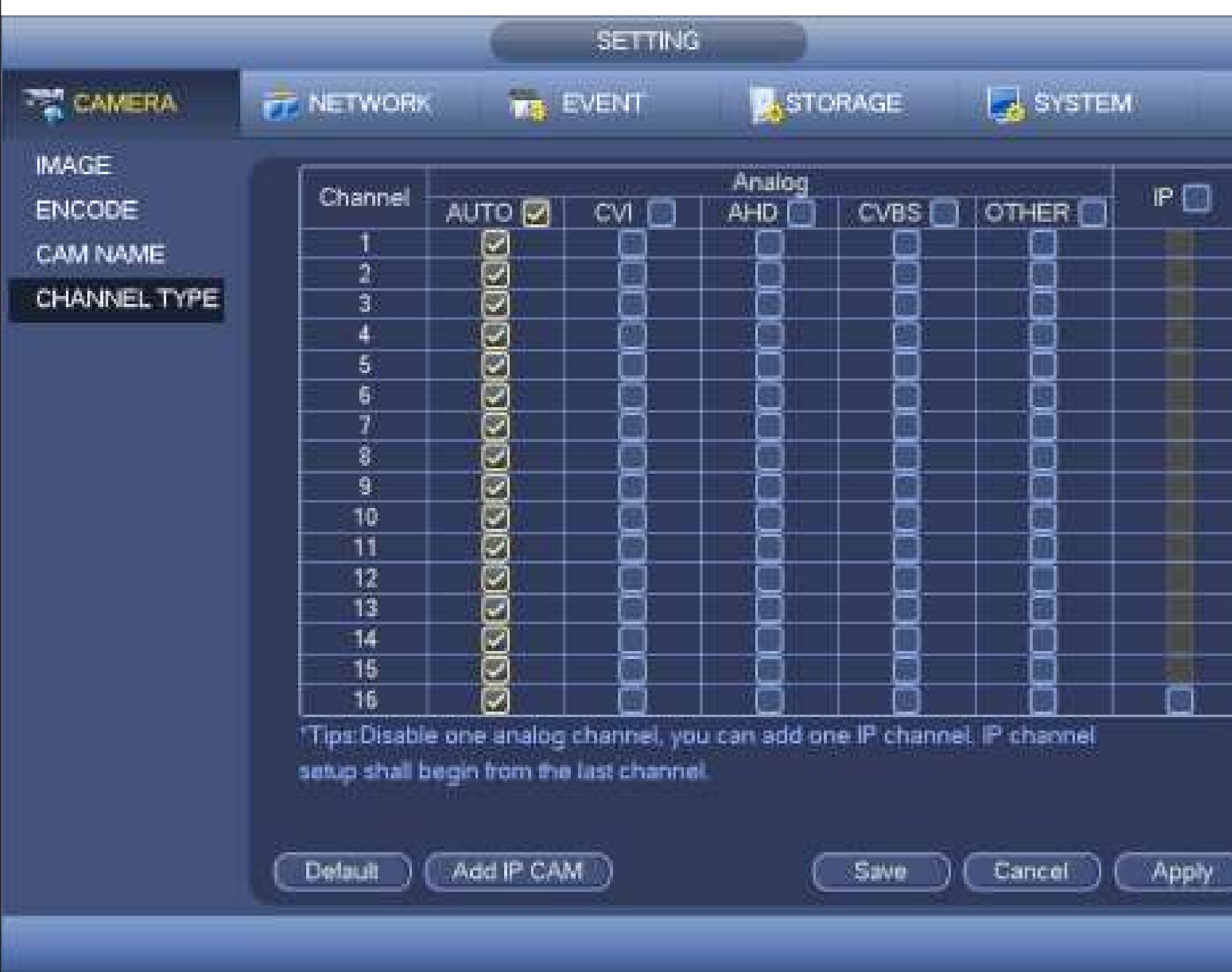

### nobelic NBLR-H0801 and the new mobelic NBLR-H0801 and the new mobelic NBLR-H0801

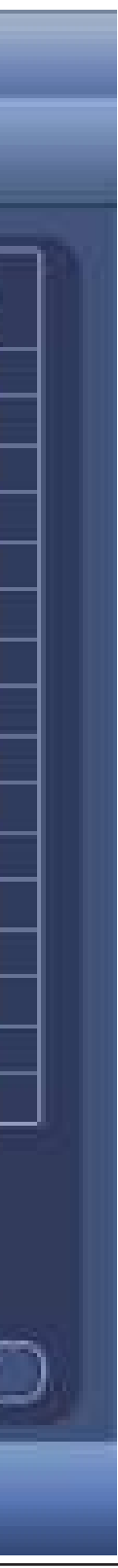

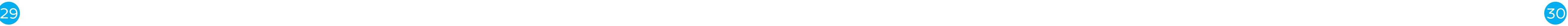

Кнопки «Add IP CAM» (Добавление IP-камер). При клике на данную кнопку, вы получаете возможность добавления 4 IP-каналов. Регистратору необходимо осуществить перегзагрузку для применения новой конфигурации.

Кнопка «Cancel IP CAM» (Удаление IP-камер). При нажатии данной кнопки происходит удаление IP-камер. Регистратору надо произвести перегзагрузку, чтобы применить новую конфигурацию.

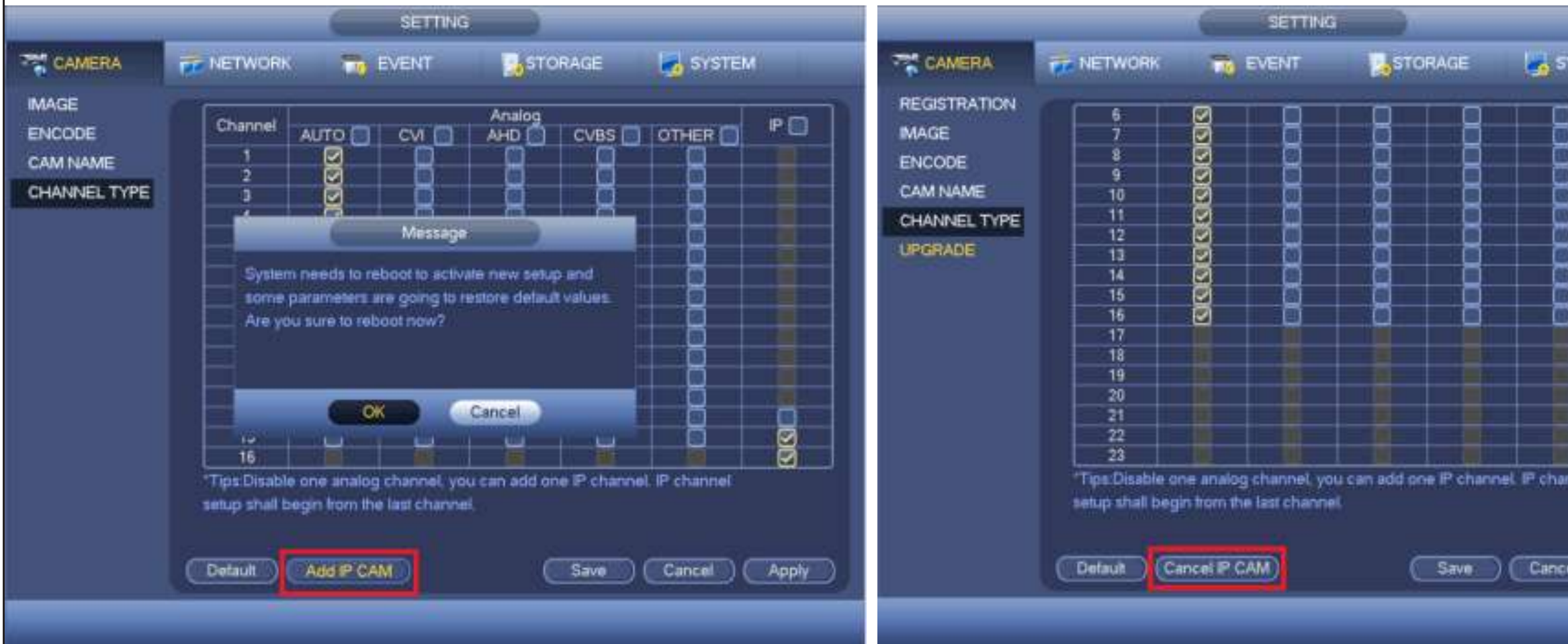

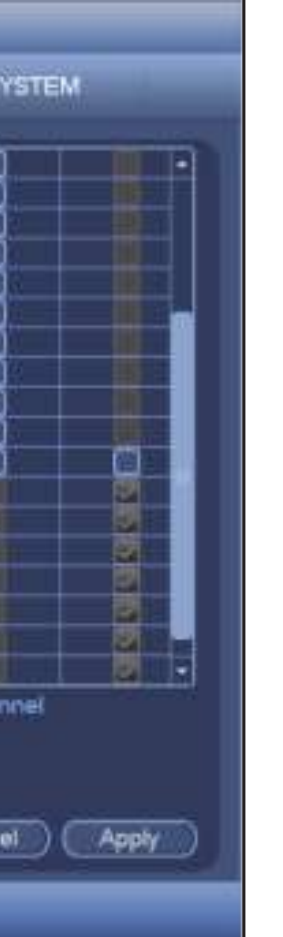

Теперь вы можете перейти к пункту «Remote device» (Сетевые устройства) для добавления IP-камер к соответствующим каналам.

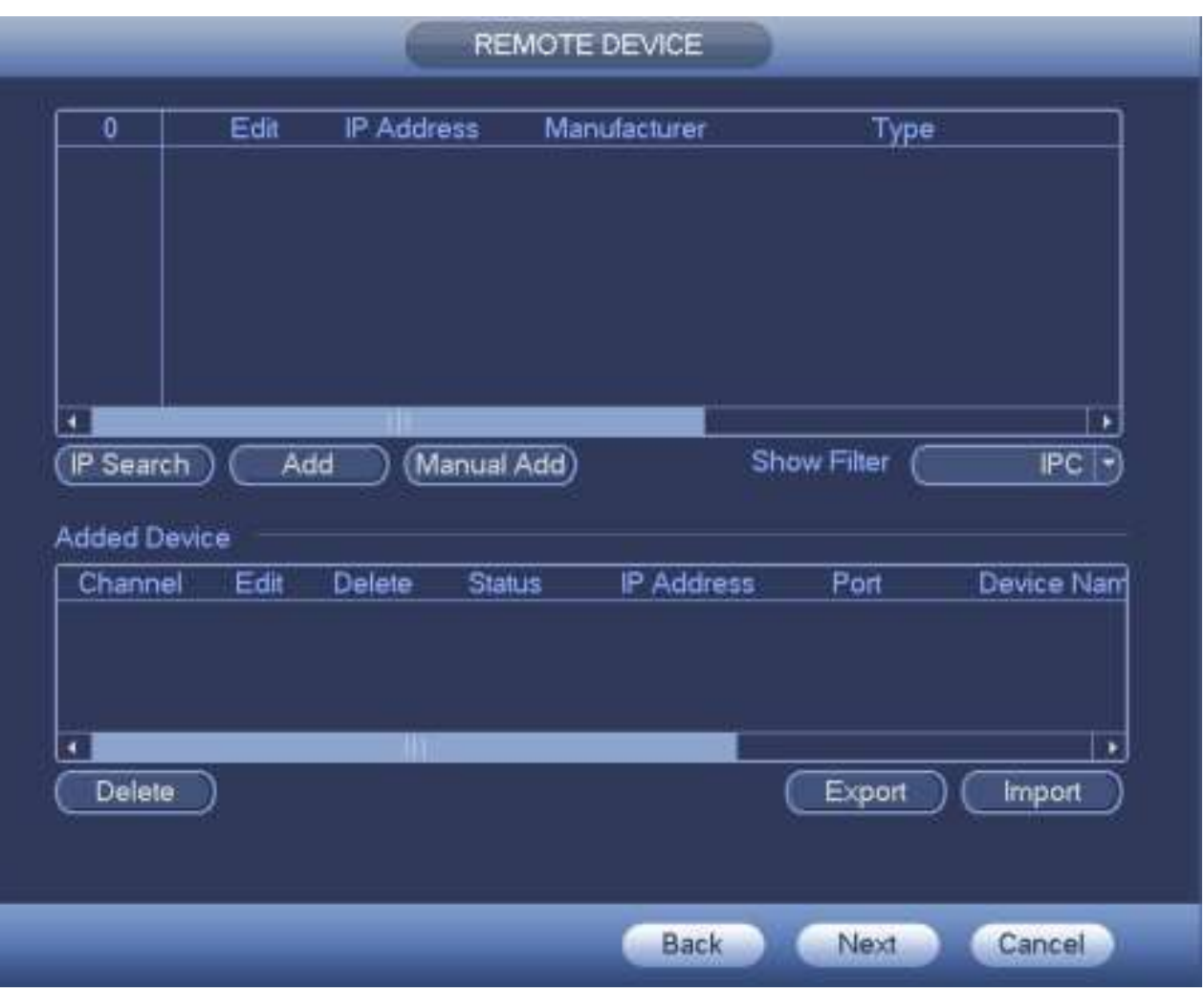

Пожалуйста, обратите внимание, что данное меню не будет у вас отображаться если вы не настроили IP-каналы. Вы можете перейти в General > Settings > Camera > Channel Type (Главное меню > Настройки > Камера > Тип канала) для предварительного включения IP- каналов. Более подробную информацию о Добавлении IP-камер вы можете получить в предыдущем разделе данной инструкции или руководства по эксплуатации, кото-

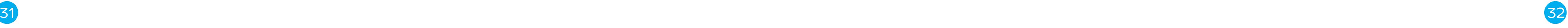

Для дополнительной информации по работе с данными разделами, скачайте руководство по эксклуатации с сайта www.ivideon.com.

рое можно скачать с сайта www.ivideon.com.

Нажмите на кнопку «Next» (Далее), и вы перейдёте в раздел «Encode» (Кодирование).

После настройки данного раздела снова нажмите на кнопку «Next» (Далее), и вы перейдёте в раздел «Schedule» (Расписание).

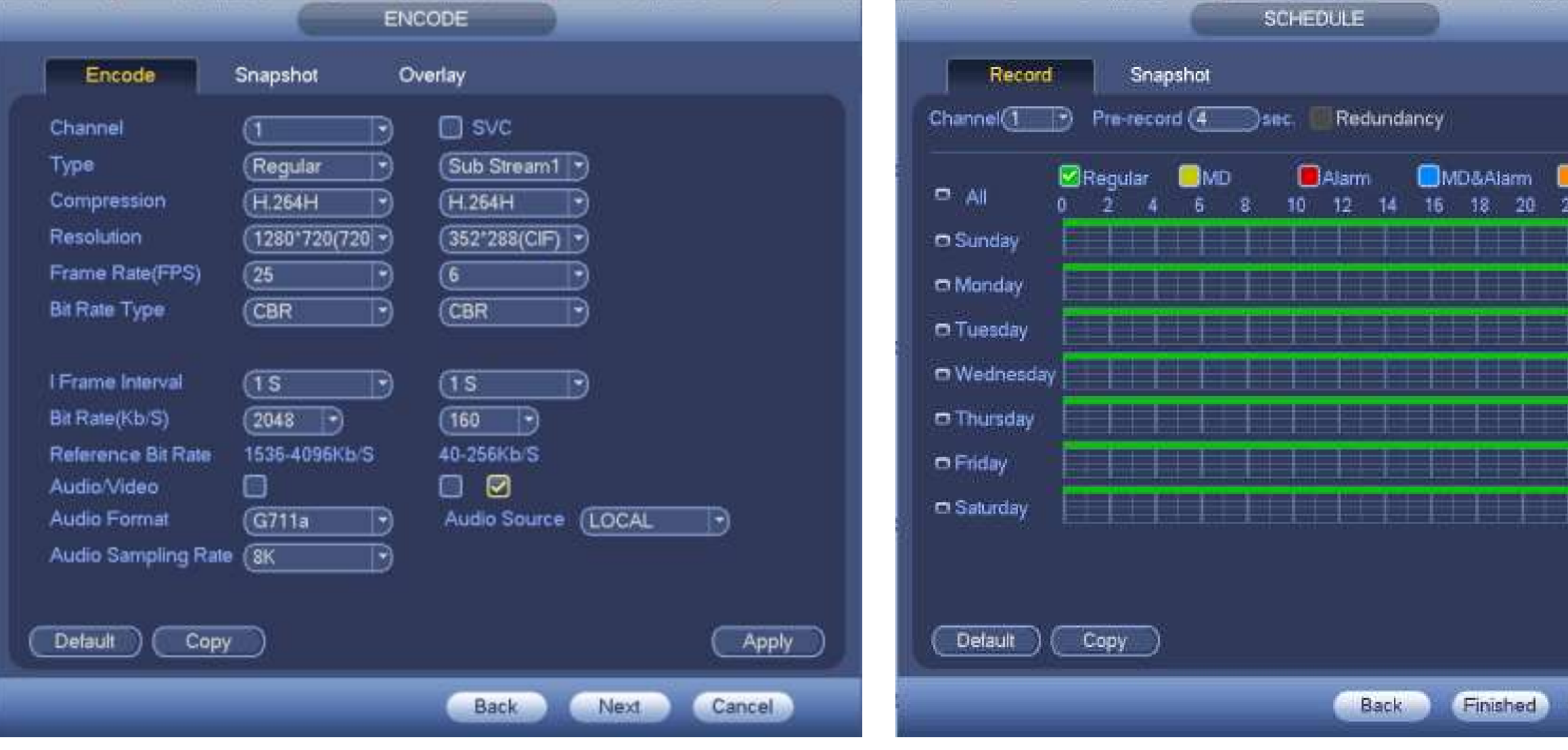

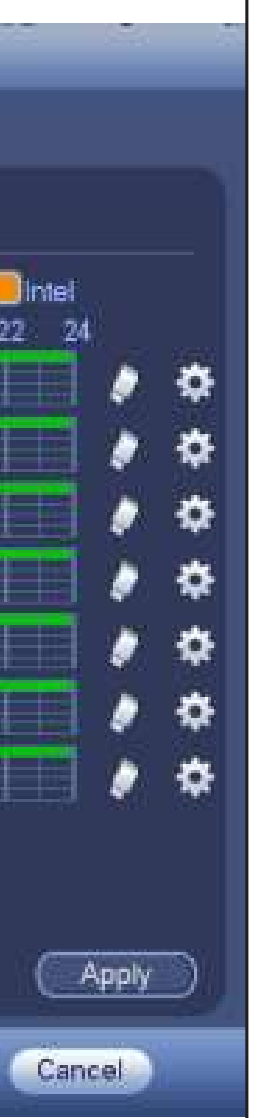

При нажатии кнопки "Finish" всплывает диалоговое окно. Нажмите кнопку "OK", быстрая настройка регистратора завершена.

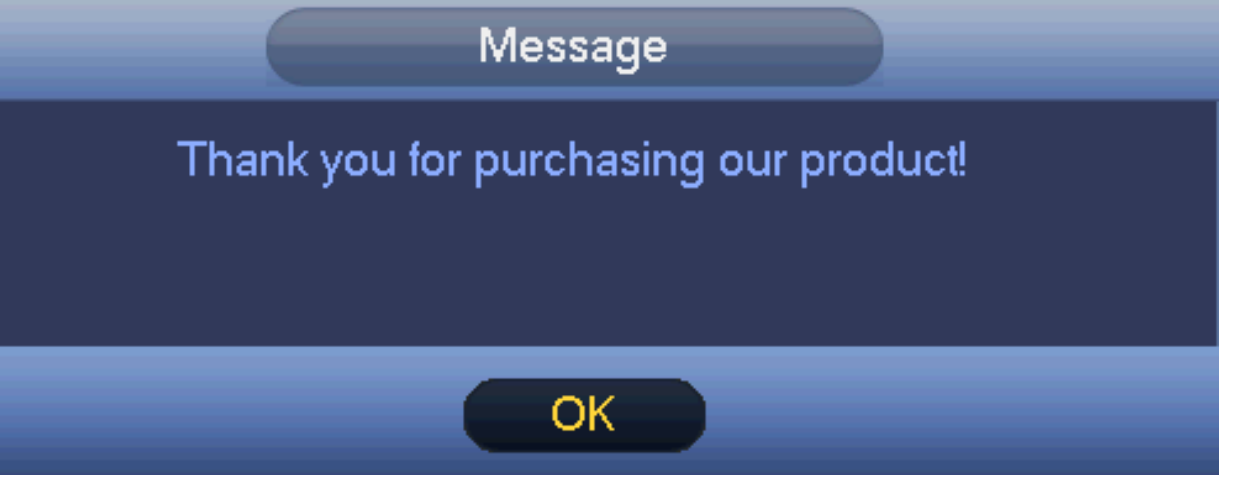

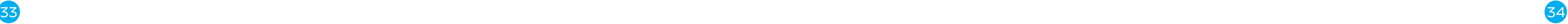

## Подключение к облачному сервису видеонаблюдения Ivideon

- Подключите видеорегистратор с помощью сетевого источника питания. 1
- Далее выполните действия, описанные в разделе «Локальное подключение». 2
- Если у вас еще нет аккаунта Ivideon, зарегистрируйтесь на сайте www.ivideon.com, нажав на кнопку «Регистрация». 3
- Зайдите в ваш личный кабинет Ivideon, нажав на кнопку «Вход» на сайте www.ivideon.com. 4
- В личном кабинете нажмите на кнопку «Добавить камеру или DVR», затем — «Добавить DVR с поддержкой Ivideon». 5
- Следуйте предложенным шагам инструкции по подключению DVR с поддержкой Ivideon. 6
- Готово! Вы успешно подключили DVR к вашему аккаунту в облаке Ivideon. Теперь вам доступны возможности видеонаблюдения через 7

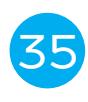

Интернет. Используйте Ivideon бесплатно или настройте дополни–<br>тельные платные опции в разделе «Мои услуги».

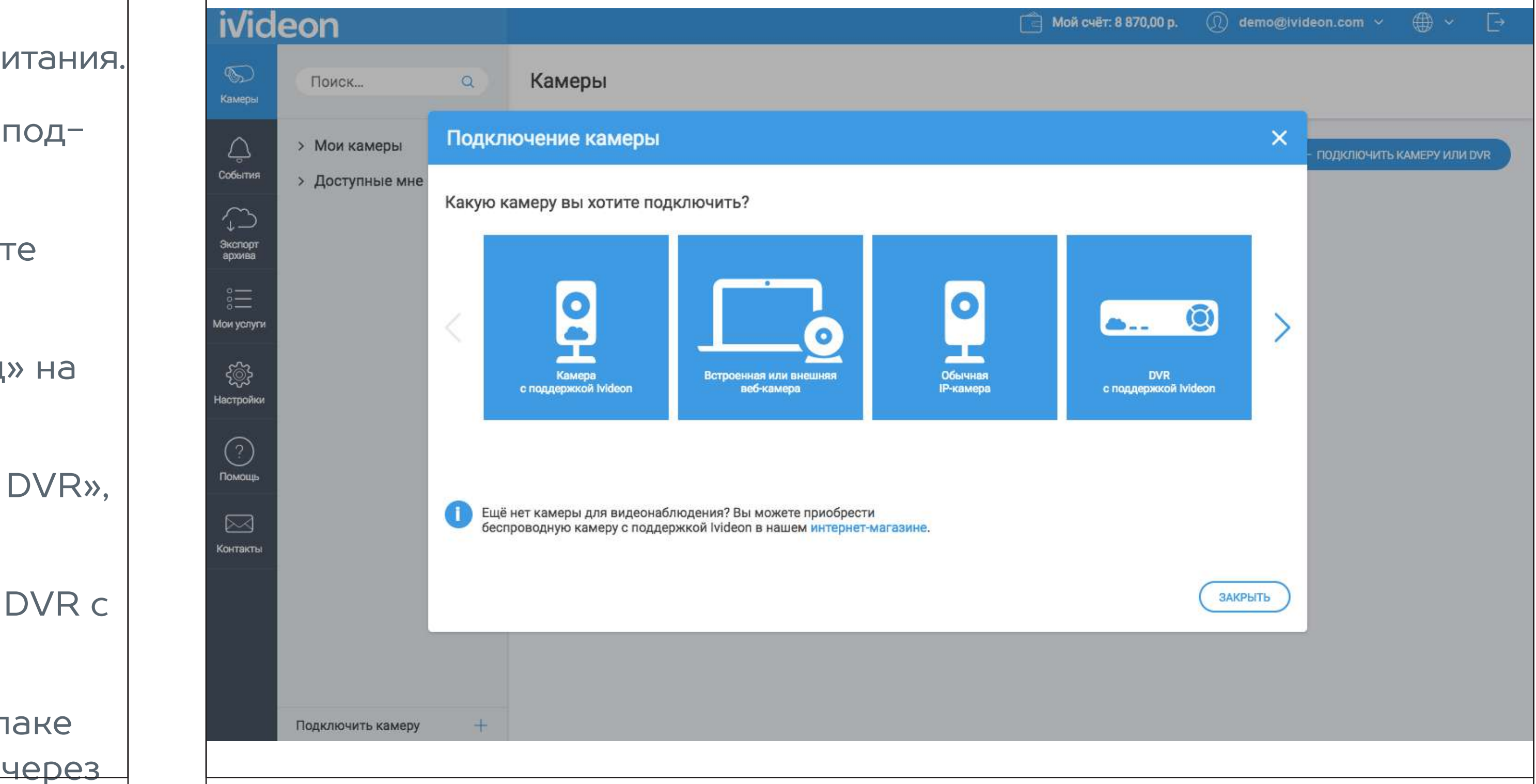

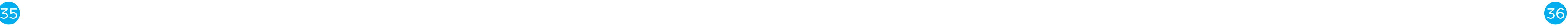

## Гарантийный талон

Гарантийные обязательства не включают в себя работы по установке, подключению и настройке изделия, а также консультации по эксплуатации.

Мы благодарим Вас за выбор изделия Nobelic NBLR-H0801! Гарантийный срок эксплуатации составляет 36 месяцев со дня продажи изделия потребителю и распространяется только на изделия, ввезенные на территорию Российской Федерации официальными импортерами. Срок службы изделия составляет 5 лет.

В течение гарантийного срока владелец имеет право на бесплатный ремонт изделия по неисправностям, являющимся следствием производственных дефектов. Гарантийный ремонт и Техническое освидетельствование изделия (дефектация) на предмет установления гарантийного случая производятся только в авторизованном сервисном центре ООО «Мобильные видеорешения».

В рамках гарантийного обслуживания ООО «Мобильные видеорешения» на свое усмотрение произведет бесплатный ремонт изделия, либо заме-

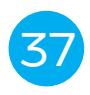

нит его на аналогичное или эквивалентное по функциям и надежности изделие. Транспортировка изделия до места ремонта (замены) осуществляется за счет Покупателя.

- ООО «Мобильные видеорешения» не гарантирует совместимость встроенного программного обеспечения при взаимодействии с аппаратными или программными средствами других производителей, если иное не оговорено в прилагаемой к изделию документации.
- ООО «Мобильные видеорешения» не несет ответственности за возможный вред, прямо или косвенно нанесенный людям, домашним животным или любому имуществу, если это произошло в результате использования изделия не по назначению, несоблюдения правил и условий эксплуатации или хранения изделия, умышленных или неосторожных действий потребителя или третьих лиц.
- 
- 
- 
- Гарантийные обязательства не распространяются на следующие случаи:
	- отсутствует гарантийный талон на изделие;
	- гарантийный талон не заполнен, заполнен не полностью, заполнен неразборчиво или содержит исправления;

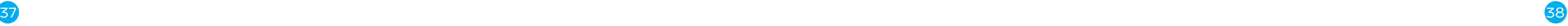

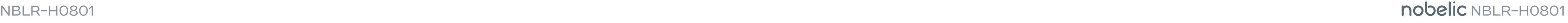

- на гарантийном талоне отсутствует печать продавца;
- этикетка на изделии повреждена или отсутствует, серийный номер изделия или его сервисный код изменен, не читается или читается неоднозначно; Срок гарантии продлевается на время нахождения изделия в гарантийном ремонте.
- изделие использовалось не по назначению или не в соответствии с инструкцией по эксплуатации;
- изделие получило повреждения из-за подключения к нему дефектного оборудования сторонних фирм;
- при неисправностях, возникших вследствие нормального износа изделия (полная выработка ресурса, сильное внешнее или внутреннее загрязнение);
- изделие вышло из строя по вине Покупателя по причине проникновения в него посторонних предметов, веществ или жидкостей, или в результате удара молнии, затопления, пожара, неправильной вентиляции, иных внешних воздействий и обстоятельств непреодолимой силы;
- изделие вскрывалось, переделывалось или ремонтировалось не упол-

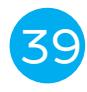

номоченными на то лицами или сервисными центрами.

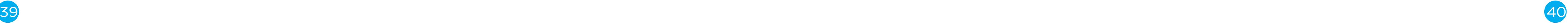

### Издел

(Товар получен в исправном состоянии, без видимых повреждений в лен и

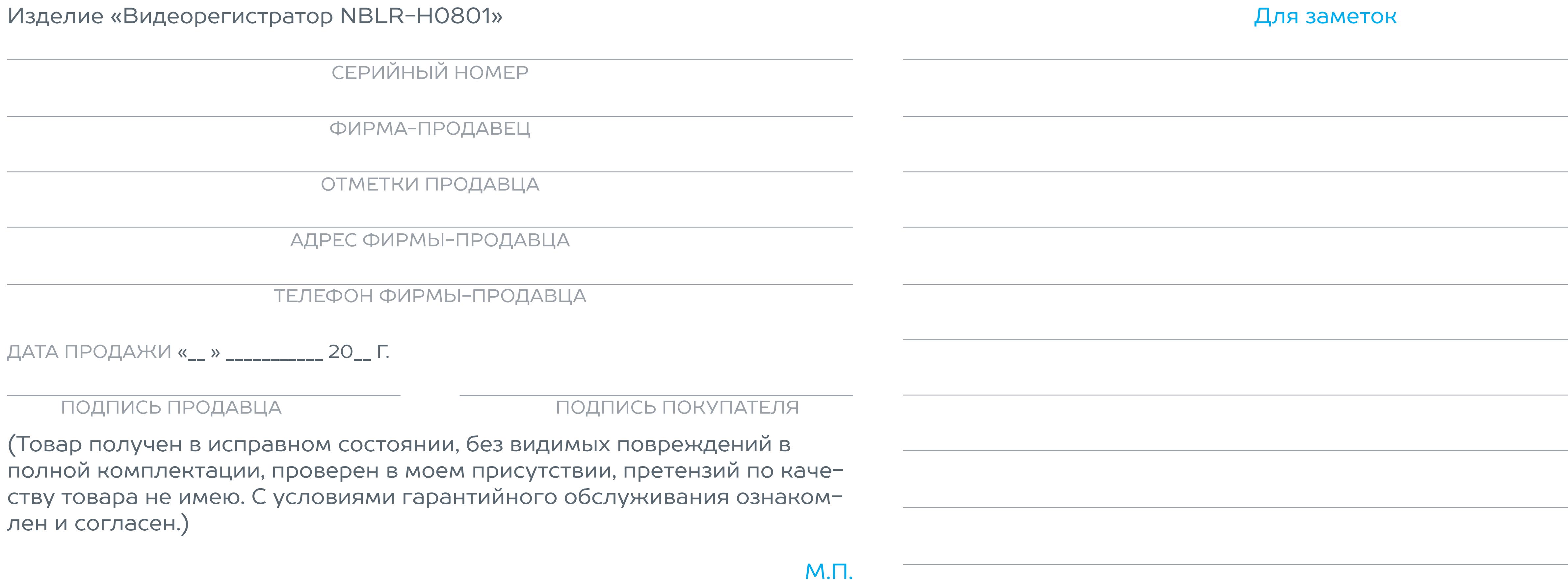

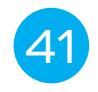

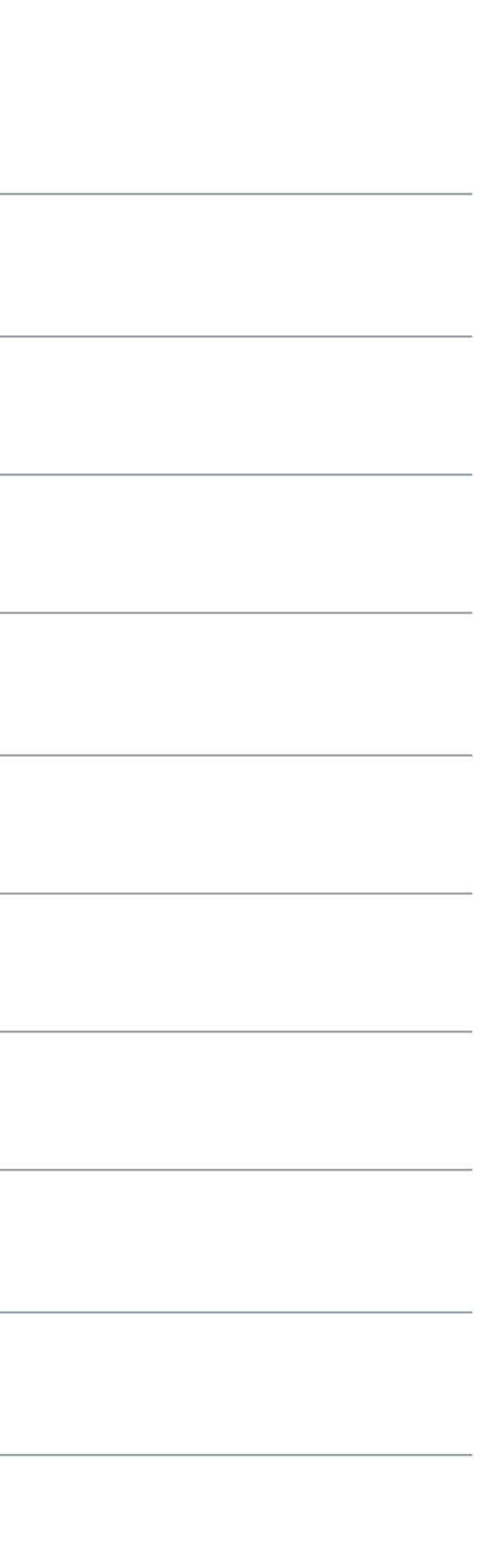